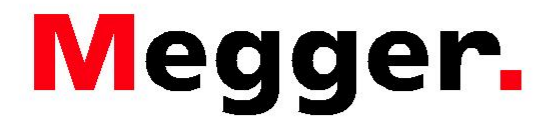

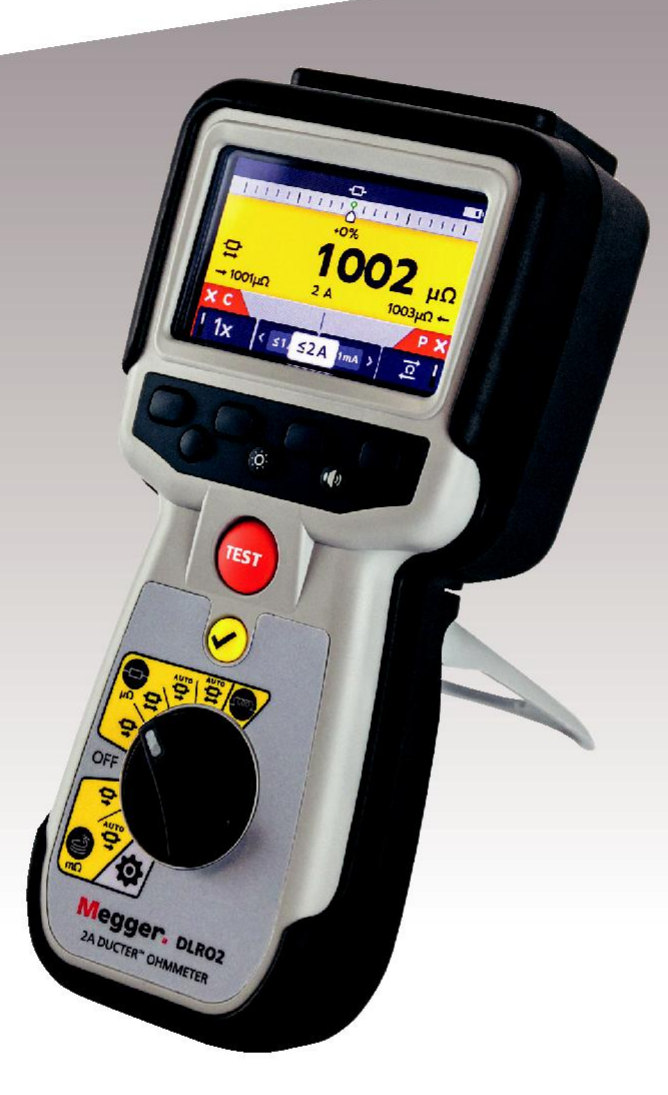

# **DLRO2**

**Ducter™ Омметр Низкого Сопротивления 2 A**

## **Руководство по эксплуатации**

**Авторские права на данный документ принадлежат:** Megger Limited, Archcliffe Road, Dover, Kent CT17 9EN. ENGLAND T +44 (0)1304 502101 F +44 (0)1304 207342 www.megger.com

Megger Ltd оставляет за собой право время от времени изменять спецификации своей продукции без предварительного уведомления. Несмотря на то, что прилагаются все усилия для обеспечения точности информации, содержащейся в этом документе, компания Megger Ltd. не гарантирует и не представляет, что это полное и актуальное описание.

Патентную информацию об этом приборе можно найти на следующем веб-сайте: megger.com/patents

Данное руководство заменяет собой все предыдущие выпуски этого руководства. Пожалуйста, убедитесь, что вы используете самый последний выпуск этого документа. Уничтожьте все копии, которые относятся к более старому выпуску.

#### **Декларация соответствия**

Настоящим Megger Instruments Limited заявляет, что радиооборудование, произведенное Megger Instruments Limited, описанное в данном руководстве пользователя, соответствует Директиве 2014/53 / EU. Другое оборудование, произведенное Megger Instruments Limited, описанное в данном руководстве пользователя, соответствует Директивам 2014/30 / EU и 2014/35 / EU, где они применяются.

Полный текст деклараций соответствия Megger Instruments EU доступен по следующему адресу в интернете:

#### **megger.com/company/about-us/eu-dofc**

## Содержание

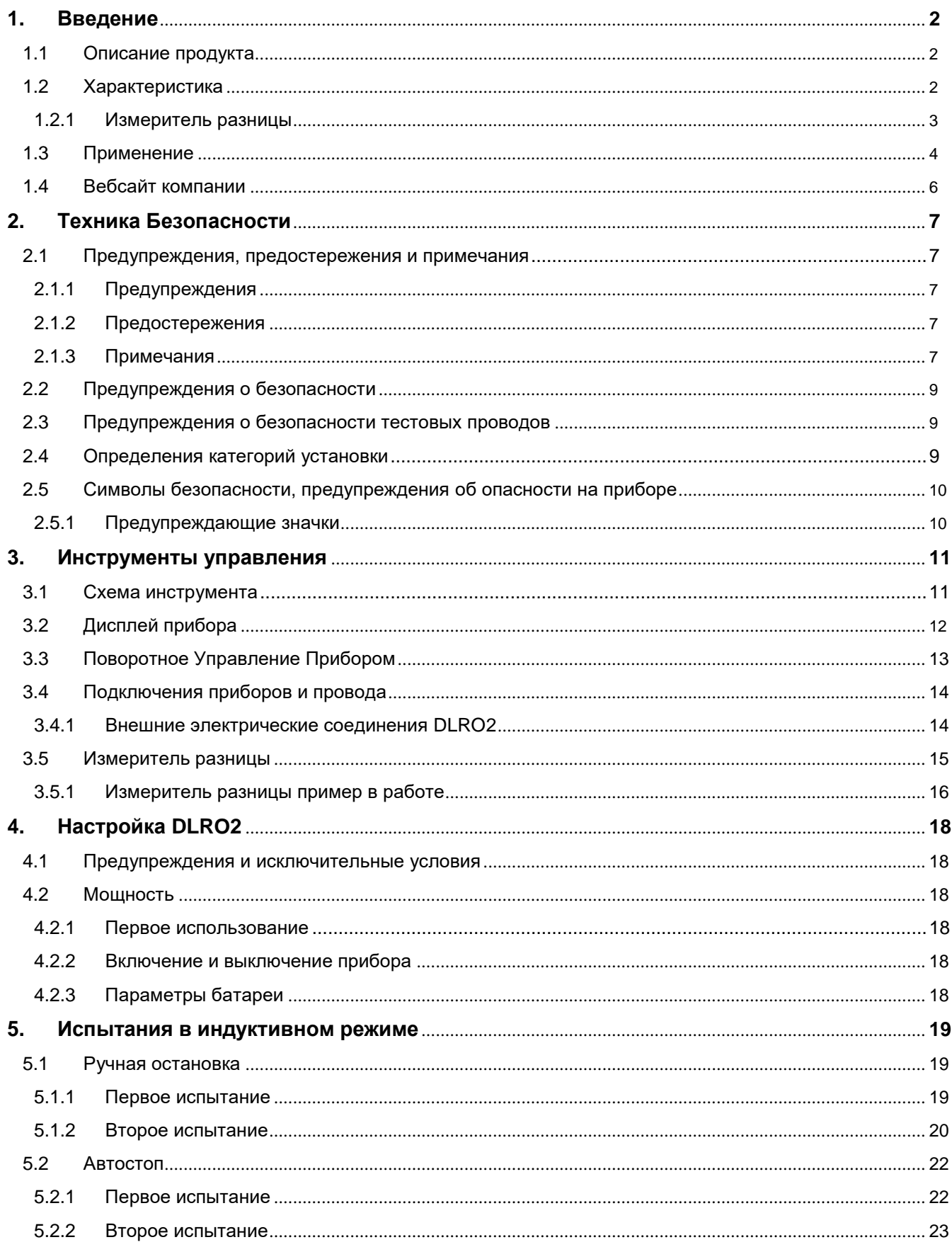

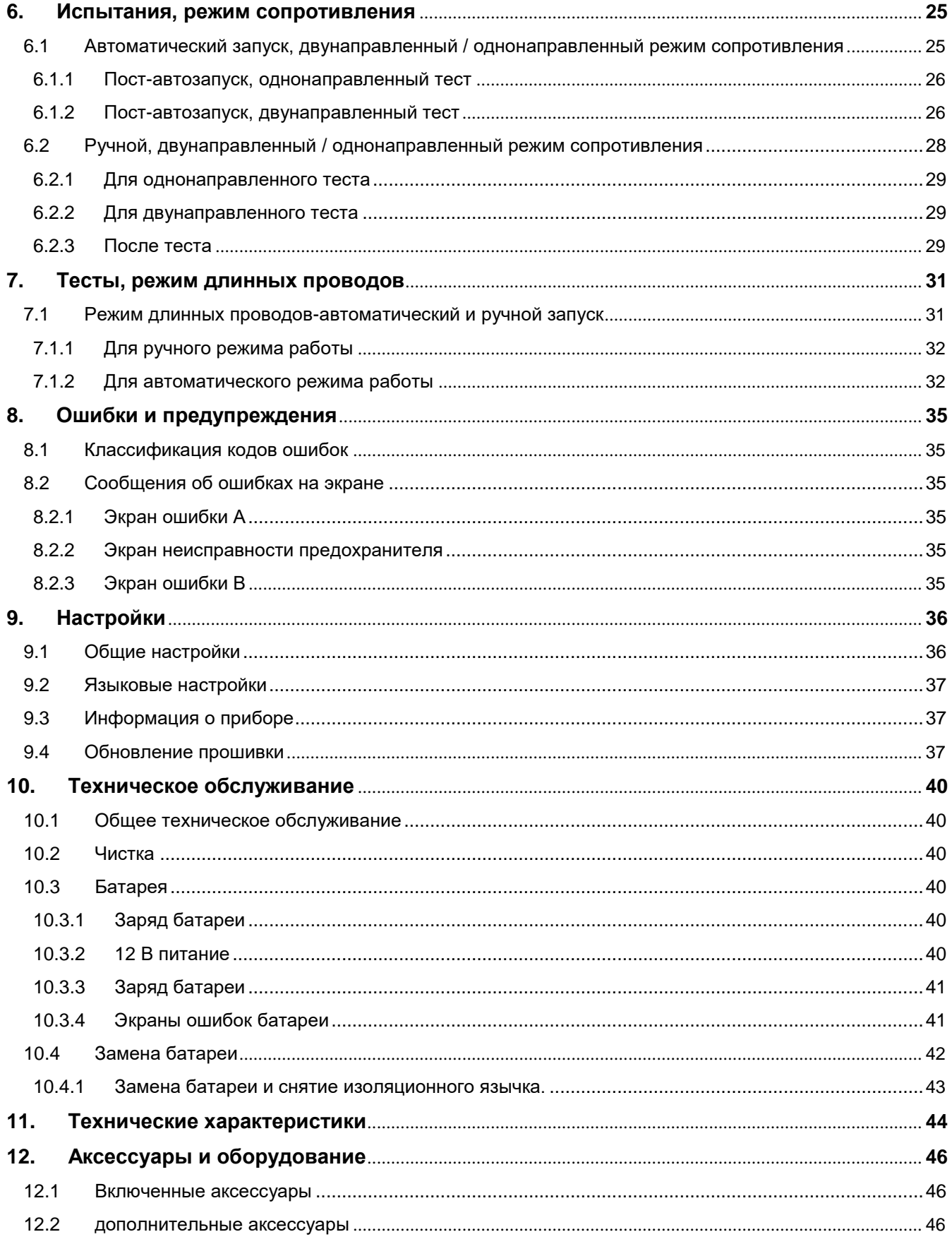

#### Содержание

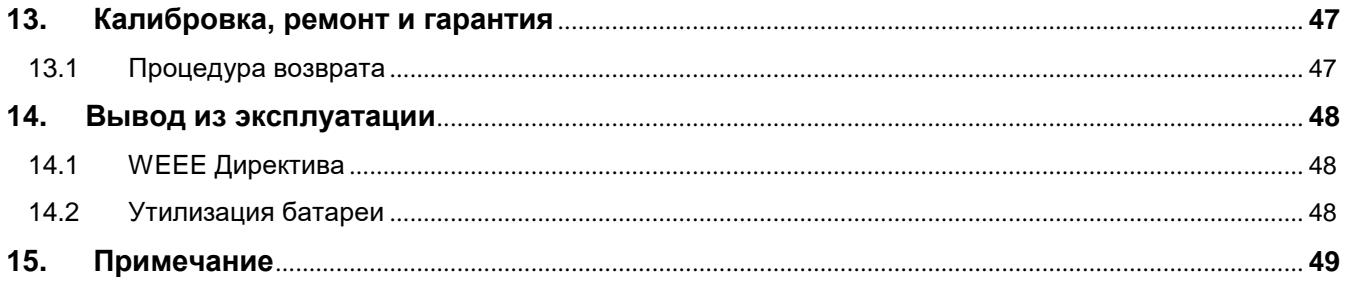

## **Введение**

### **1. Введение**

В данном руководстве пользователя подробно описаны эксплуатационные и функциональные характеристики омметра низкого сопротивления Megger DLRO2 Ducter 2 A.

Пожалуйста, прочтите данное руководство пользователя полностью, прежде чем использовать DLRO2.

#### **1.1 Описание продукта**

DLRO2 - это прочный и по-настоящему портативный омметр с низким сопротивлением 2 А, разработанный для обеспечения быстрых, точных и воспроизводимых измерений даже в электрически шумных средах.

DLRO2 предназначен для простоты использования, им могут управлять нетехнические пользователи с минимальной подготовкой.

Существует три основных режима измерения:

- Нормальное сопротивление (µΩ).
- Быстрый / длинный тестовый провод (mΩ).
- Индуктивное сопротивление (µΩ).

DLRO2 поставляется с шестью перезаряжаемыми никель-металлгидридными элементами HR6, которые можно заряжать в приборе с помощью прилагаемого внешнего источника питания. Также можно использовать неперезаряжаемые щелочные элементы AA.

В целях личной безопасности и получения максимальной пользы от этого прибора убедитесь, что предупреждения и инструкции по технике безопасности прочитаны и поняты перед использованием прибора. *См. 2. Предупреждения по безопасности на стр. 5.*

**Примечание:** Данное руководство пользователя содержит инструкции для всех вариантов DLOR2. Некоторые возможности могут быть недоступны на вашей модели оборудования.

#### **1.2 Характеристики**

- Новый «измеритель разницы» для быстрого сравнения результатов. *См. Раздел 3.5 «Измеритель разницы» на стр. 12.*
- Выбор тестовой функции поворотного циферблата.
- Варианты однонаправленного или двунаправленного тестирования в нормальном режиме тестирования сопротивления.
- Дополнительное поле дисплея, показывающее результаты прямого и обратного измерения или результаты двух предыдущих тестов, что позволяет отображать три результата теста в любое время для удобного сравнения.
- Возможность реверсирования тока для отмены постоянной ЭДС.
- Предупреждение о шумном соединении, показывающее, когда присутствует электрический шум или шум из-за плохого соединения зажима / датчика.
- Выбор испытательного тока от 1 мА до 2 А.
- Возможность 500 измерений от одной зарядки.
- Поставляется с компактными CAT III 600 В / CAT IV 300 В номинальным зажимом Кельвин тестового провода.

#### **1.2.1 Измеритель разницы**

Измеритель разницы позволяет легко сравнивать повторяющиеся измерения с исходным эталонным измерением. Измеритель разницы переводит процентную разницу в движение стрелки / указателя, что позволяет легко увидеть изменения значения.

Новое эталонное измерение может быть установлено в любое время одним нажатием кнопки.

*Дополнительную информацию см. В разделе 3.5 Измеритель разности на стр. 12.*

#### **1.3 Применение**

DLRO2 измеряет низкие значения сопротивления в различных областях применения, от железных дорог и самолетов до сопротивления компонентов в промышленности.

Любое металлическое соединение можно измерить, но пользователи должны знать об ограничениях измерения в зависимости от области применения. Например, если производитель кабеля планирует провести резистивные измерения на тонкой проволоке, следует выбрать низкий испытательный ток, чтобы предотвратить нагрев проволоки, что приведет к изменению ее сопротивления.

Этот прибор подходит для измерения толщины проводников, связей и качества сварки.

Измерения на электрических двигателях и генераторах будут индуктивными и потребуют от пользователя понимания индуктивного режима и процесса зарядки, прежде чем будет достигнут правильный результат.

Электромагнитный шум, наведенный на провода, может помешать считыванию показаний. Значок шума предупреждает пользователя, но не препятствует измерению.

При соединении разнородных металлов создается гальванический эффект. Пользователи должны выбрать двунаправленный режим, чтобы убедиться, что этот эффект отменен. Прибор измеряет ток, протекающий в обоих направлениях, и усредняет результат.

- **Авиация Тестирование молниезащиты с измерением сопротивления m** $\Omega$  **между рецепторами.** Кончик крыла к кончику крыла и т. Д., Используя длинные измерительные провода. Доступны дополнительные испытательные провода с длинной кабельной катушкой, которые можно использовать для сборки компонентов, соединения оборудования, ремонта и обслуживания.
- Ветряные турбины Молниезащита, измерение сопротивления mΩ между концом крыла и заземлением в основании с использованием длинных измерительных проводов. Доступны дополнительные испытательные провода с длинной кабельной катушкой.
- Железная дорога трамвай и метро подвижной состав и инфраструктура, путевые сильноточные узлы, системы сигнализации.
- Морские суда системы электропроводки, системы защиты, соединение корабля с берегом, испытания систем катодной защиты.

Применение для прокладки кабелей.

- Нефте-и газопроводы-скрепление сварных соединений, системы заземления.
- Автомобильная промышленность и электромобили Подключение аккумуляторных батарей, качество сварки, качество гофрированных соединений, сборка сварочных кабелей для роботов.
- Производители кабеля Контроль качества, длина кабеля.
- Производители комплектующих Контроль качества.
- Космические исследования и инженерия конструкционные элементы «металл к металлу», наземная сеть, металл к металлу, углеродное волокно к металлу, углеродное волокно к углеродному волокну.
- Центры обработки данных Во время электромонтажа главной панели, генератора и систем ИБП. Проверка контактного сопротивления защитного устройства, параллельного ввода шин, соединений шин внахлест, оптимального сопротивления крутящему моменту и кабельного наконечника к соединениям шин. Во время технического обслуживания используются данные трендов по всем вышеперечисленным аспектам, проверка после ремонта.
- Медицинские портативные возможности системы заземления и соединения для защиты от микрошока и макрошока.
- Производители панелей / распределительных устройств Тестирование производственной линии, ввод в эксплуатацию на объекте, техническое обслуживание и поиск неисправностей.
- Робототехника системы электропроводки и соединения, которые подвержены нагрузкам / перемещению / вибрации, соединение компонентов для минимизации статического электричества, заземление машины, сварочные провода робота точечной сварки.
- Электрическая инфраструктура сопротивление кабеля с одного конца, длина кабеля, идентификация параллельных источников питания при подключении, обнаружение неисправностей кабеля от наконечника до соединения, проверка собранных соединений, силовые кабели и панели, коммутационные устройства и защитные устройства, панели ИБП и переключающие панели, соединительные шины, соединительные кабели, распределительные щиты и платы PDU, системы молниезащиты, конечные цепи.

## **Введение**

## **1.4 Вебсайт компании**

Иногда информационный бюллетень может быть выпущен через веб-сайт **Megger**. Это может касаться новых аксессуаров, новых инструкций по использованию или обновления программного обеспечения. Пожалуйста, время от времени проверяйте на веб-сайте **Megger** все, что применимо к вашим инструментам **Megger**.

*www.megger.com*

## **2. Техника безопасности**

Инструкции по технике безопасности, приведенные в настоящем документе, указывают на безопасную практику и не должны считаться исчерпывающими. Кроме того, они не предназначены для замены местных процедур обеспечения безопасности в регионе, где используется прибор. Если оборудование используется способом, не предусмотренным изготовителем, то защита, обеспечиваемая оборудованием, может быть нарушена.

В DLRO2 нет никаких заменяемых пользователем деталей.

#### **2.1 Предупреждения, предостережения и примечания**

Это руководство пользователя следует международно признанному определению предупреждений, предостережений и примечаний. Эти инструкции должны соблюдаться всегда.

#### **2.1.1 Предупреждения**

Предупреждения предостерегают читателя об опасных ситуациях, в которых может произойти травма персонала. Они выделены красным шрифтом, для обращения на них особого внимания. Они помещаются главой, к которой они относятся, и повторяются при каждом соответствующем случае.

#### **2.1.2 Предостережения**

Предостережения предупреждают читателя о ситуациях, в которых может произойти повреждение оборудования, если процесс не соблюдается должным образом. Они выделены жирным шрифтом. Они помещаются перед главой, к которой они относятся, и повторяются при каждом соответствующем случае.

#### **2.1.3 Примечания**

Примечания дают дополнительную важную информацию, которая поможет читателю. Они не используются, когда применяется предупреждение или предостережение. Они не связаны с безопасностью и могут быть размещены либо до, либо после соответствующего текста по мере необходимости.

#### **2.2 Предупреждения по технике безопасности**

Данные предупреждения по технике безопасности должны быть прочитаны и поняты до использования прибора. Сохраните для дальнейшего использования.

**Предупреждение: Данным инструментом должны управлять только хорошо обученные и компетентные люди. Защита, обеспечиваемая прибором, может быть нарушена, если он не используется способом, указанным изготовителем.**

- Местное законодательство в области охраны труда и техники безопасности требует, чтобы пользователи этого оборудования и их работодатели проводили достоверную оценку рисков всех электромонтажных работ для выявления потенциальных источников электрической опасности и риска электротравм, таких как непреднамеренное короткое замыкание. В тех случаях, когда оценки показывают, что риск является значительным, может быть целесообразно использование плавких измерительных проводов.
- Если во время теста падает заряд батареи, пользователь больше не будет предупрежден о том, что нагрузка разряжается. Пользователь должен проверить независимыми средствами, что нагрузка разряжена, прежде чем разорвать соединение.
- Отсоедините все тестовые провода и выключите прибор, прежде чем открывать крышку батарейного отсека. Перед повторным подключением испытательных проводов крышки должны быть на месте.
- Убедитесь, что все элементы в батарейном отсеке принадлежат к одному типу. Никогда не смешивайте перезаряжаемые и незаряжаемые элементы.
- Этот продукт не является искробезопасным. Не используйте его во взрывоопасной атмосфере.
- Защита, обеспечиваемая прибором, может быть нарушена, если он не используется способом, указанным изготовителем.
- Функция предупреждения о напряжении будет работать только в том случае, если прибор включен и работает правильно.

При отсутствии индикации не предполагайте, что отсутствуют опасные напряжения.

## **Предупреждения о безопасности**

- Функции индикатора напряжения и разряда тока должны рассматриваться как дополнительные меры безопасности и НЕ ДОЛЖНЫ заменять нормальную безопасную практику работы, которой НЕОБХОДИМО следовать.
- Запрещается использовать прибор, если какая-либо его часть повреждена или отсутствует заглушка клеммы.
- Проверяемая цепь должна быть отключена, обесточена, надежно изолирована и признана мертвой перед выполнением тестовых соединений.
- Во время испытаний нельзя прикасаться к цепным соединениям, открытым проводящим частям и другим металлоконструкциям испытываемой установки или оборудования.
- С этим прибором должны использоваться только одобренные Megger тестовые провода с прямоугольными разъемами прибора. Испытательные провода должны быть длиной не менее 1 м и обеспечивать полное сопротивление контура ≥ 26 mΩ.
- При измерении индуктивных нагрузок важно, чтобы токопроводящие провода были надежно закреплены на испытуемом изделии, и чтобы они не снимались до того, как какой-либо накопленный заряд будет разряжен в конце испытания. Несоблюдение этих инструкций может привести к образованию дуги, которая может представлять опасность для прибора и оператора.
- Все измерительные провода, щупы и зажимы типа «крокодил» должны быть в хорошем состоянии, чистыми и без сломанной или потрескавшейся изоляции. Перед использованием проверьте целостность тестовых проводов.
- Безопасный максимальный предел измерительного соединения это предел самого низкого номинального компонента в измерительной цепи, образованной прибором, испытательными выводами и любыми аксессуарами.
- Следите за тем, чтобы руки оставались за защитными щитками датчиков и зажимов.

## **2.3 Предупреждения о безопасности тестовых проводов:**

- Измерительные провода, включая зажимы типа «крокодил», должны быть в хорошем состоянии, чистыми, сухими и не иметь сломанной или потрескавшейся изоляции. Комплект проводов или его компоненты нельзя использовать, если какая - либо его часть повреждена.
- **Безопасным максимальным пределом измерительного соединения является предел** самого низкого номинального значения в измерительной цепи, состоящей из прибора, измерительных проводов и любых принадлежностей.

#### **2.4 Определения категорий установки:**

CAT IV - Категория измерения IV: оборудование, подключенное между источником питания низковольтной сети и распределительным щитом.

CAT III - Категория измерения III: оборудование, подключенное между распределительной панелью и электрическими розетками.

CAT II - Категория измерения II: оборудование, подключенное между электрическими розетками и оборудованием пользователя.

Измерительное оборудование может быть безопасно подключено к цепям с маркированной номинальной мощностью или ниже. Номинальная мощность соединения — это мощность самого низкого номинального компонента в измерительной цепи.

## **Предупреждения о безопасности**

## **2.5 Символы безопасности, опасности и предупреждения на приборе**

В этом параграфе подробно описаны различные значки безопасности и опасности на внешнем корпусе прибора.

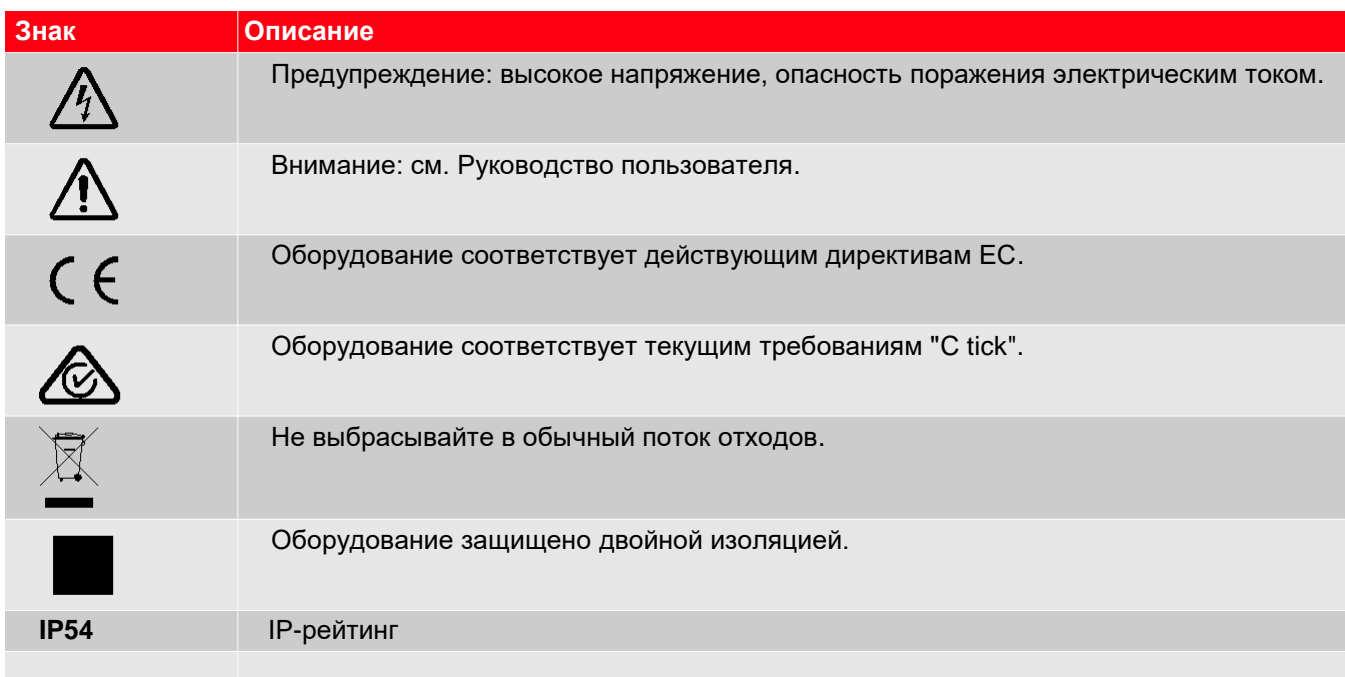

#### **2.5.1 Знаки предупреждения**

В этом параграфе подробно описаны предупреждающие значки, которые могут отображаться на дисплее.

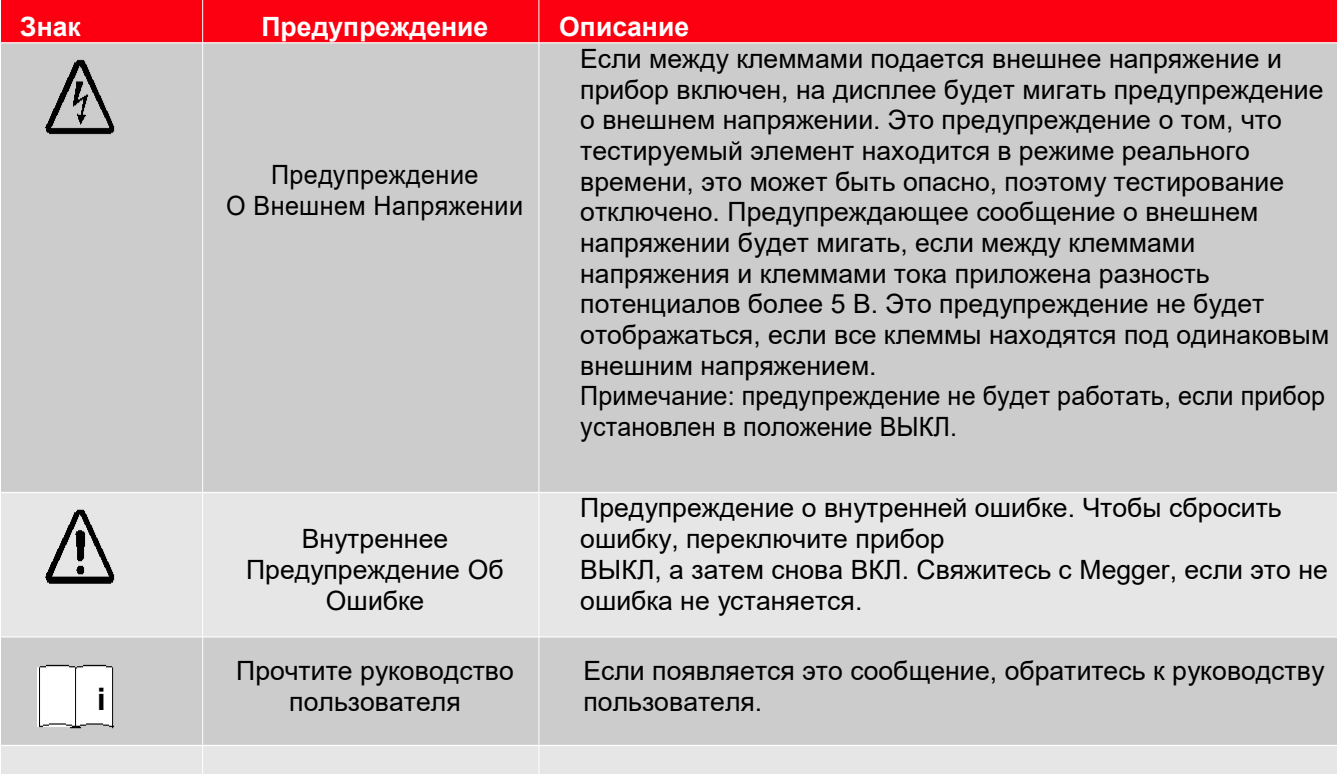

## **Инструменты управления**

## **3. Инструменты управления**

## **3.1 Схема инструмента**

#### Передний план и противали против задний план Задний план

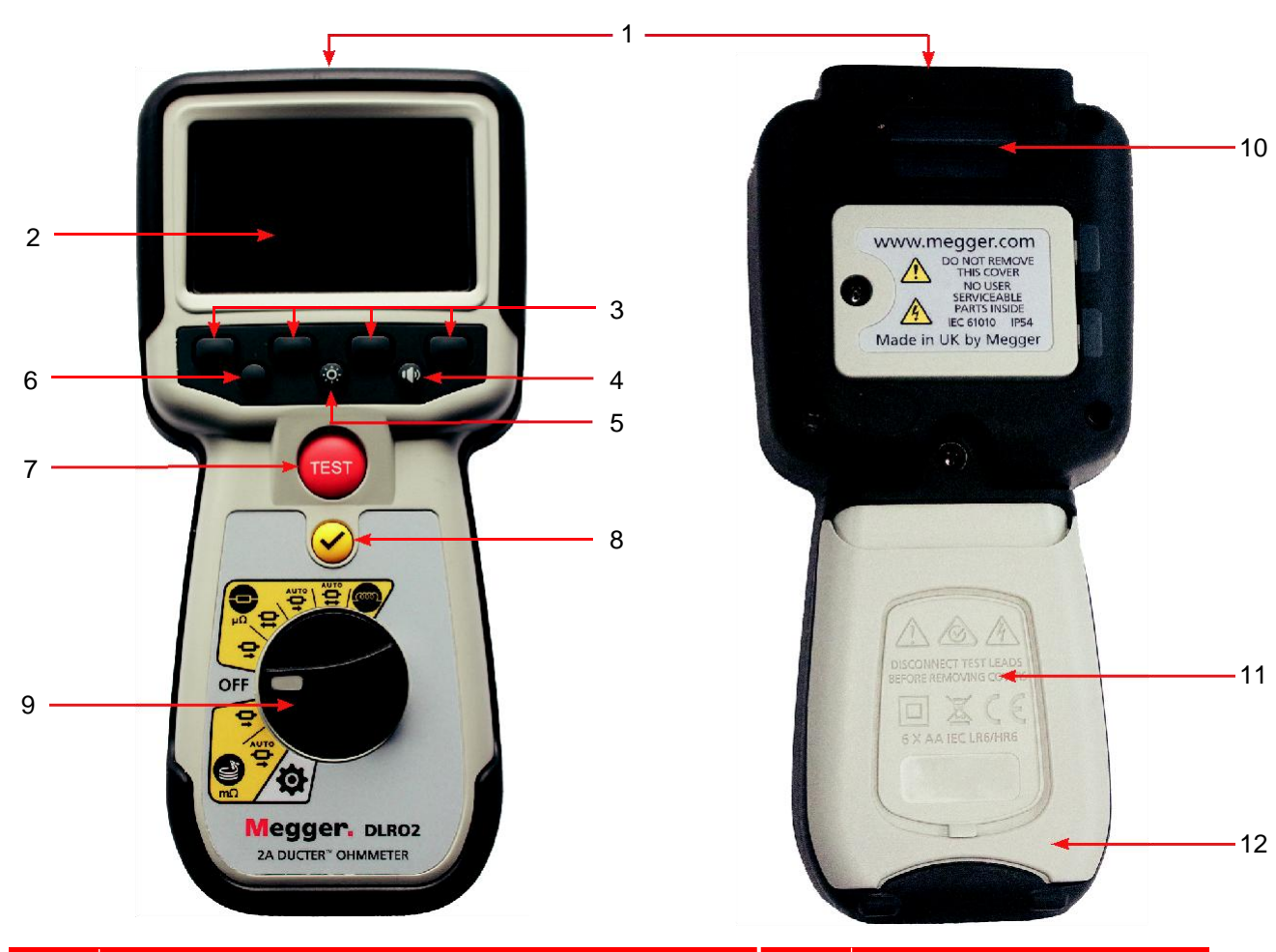

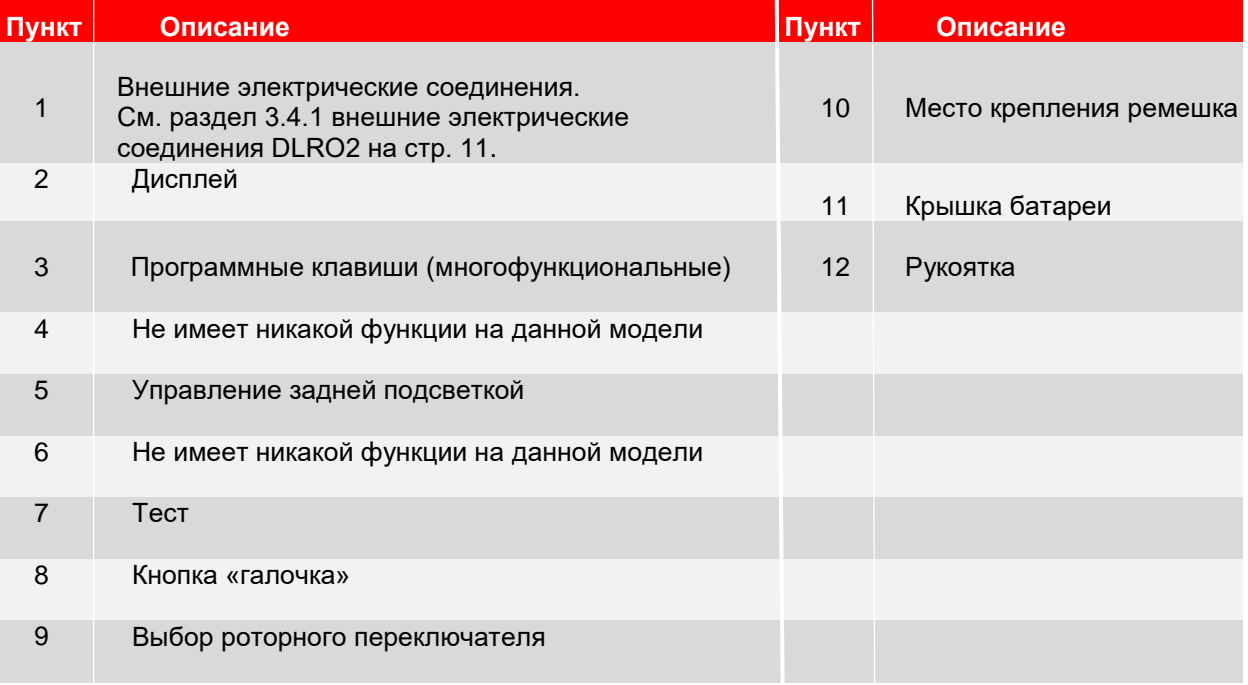

## **3.2 Дисплей прибора**

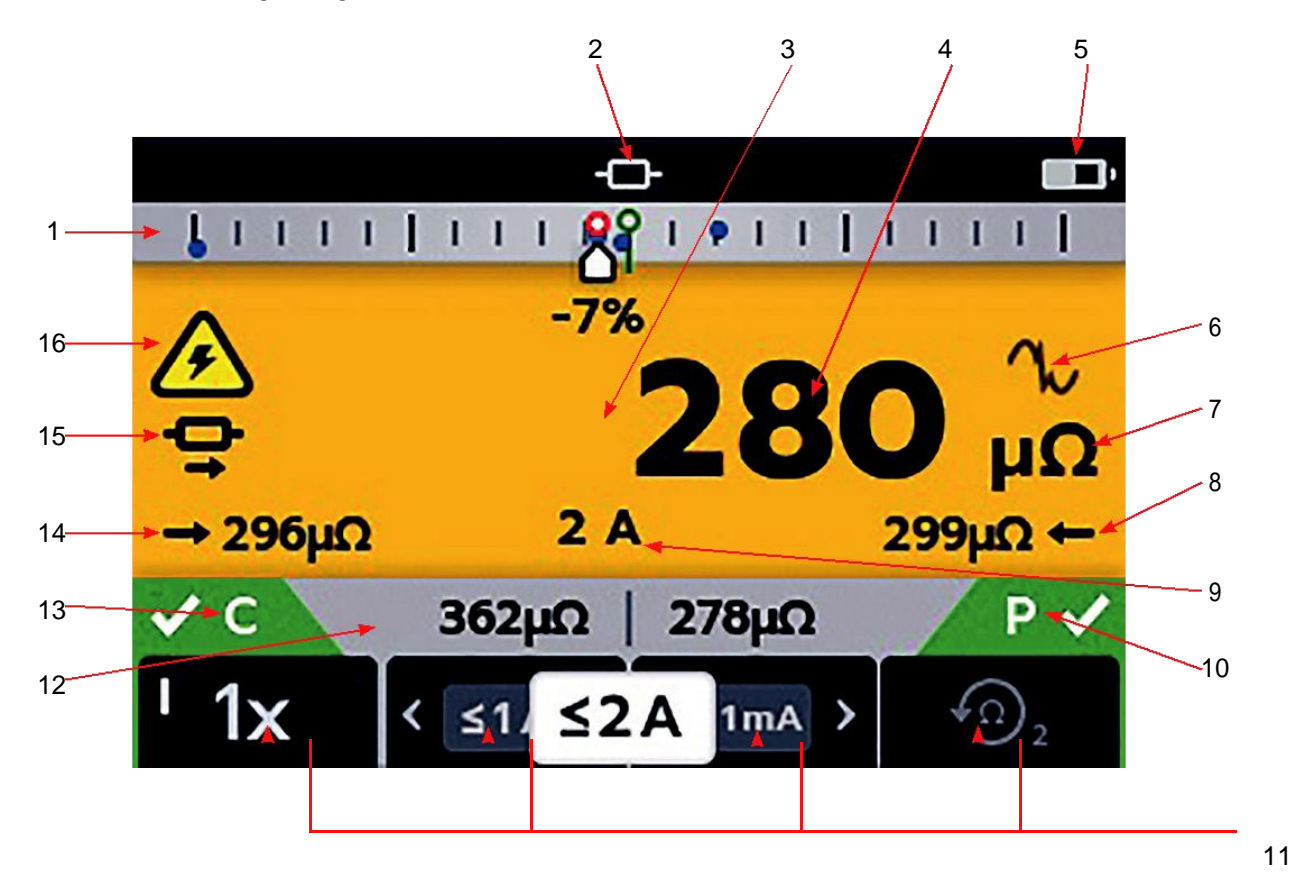

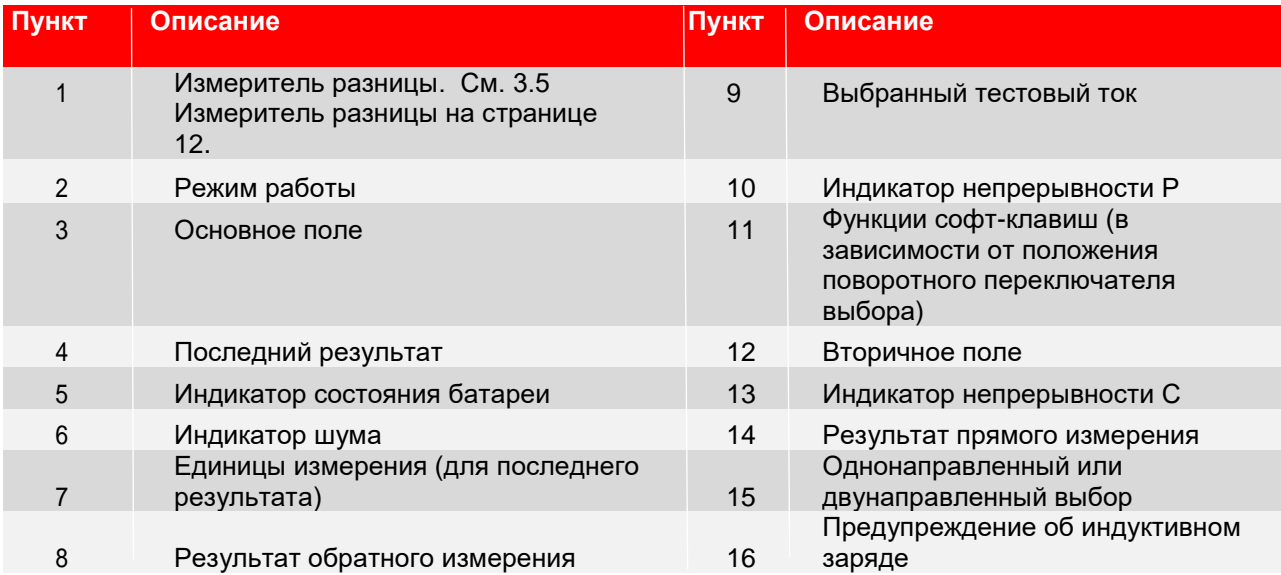

## **Инструменты управления**

## **3.3 Ротационное управление прибором**

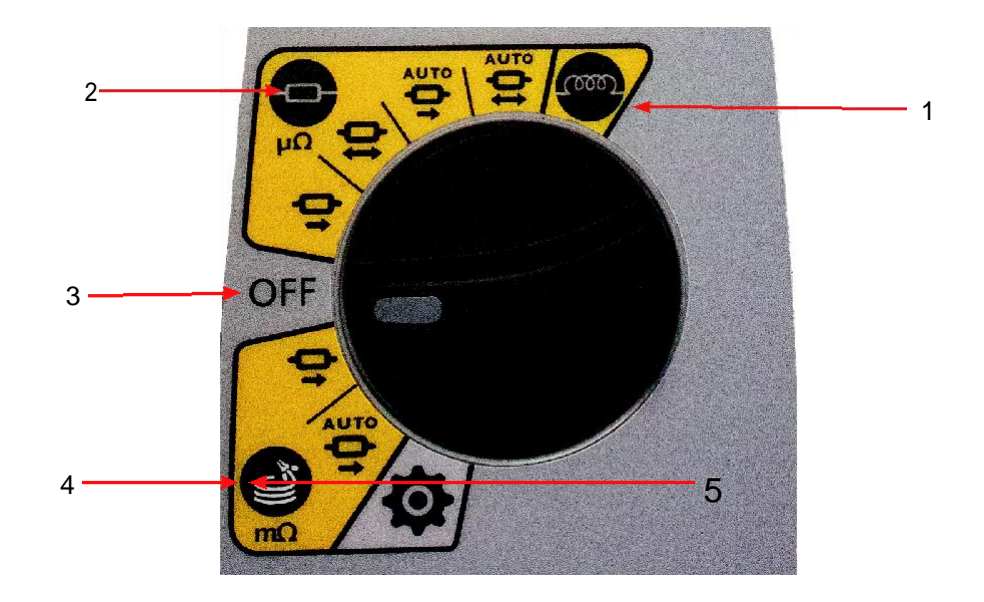

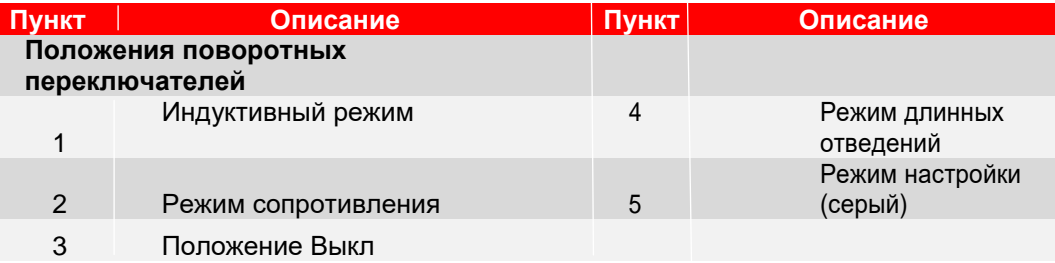

## **3.4 Подключения приборов и провода**

#### **3.4.1 Внешние электрические соединения DLRO2**

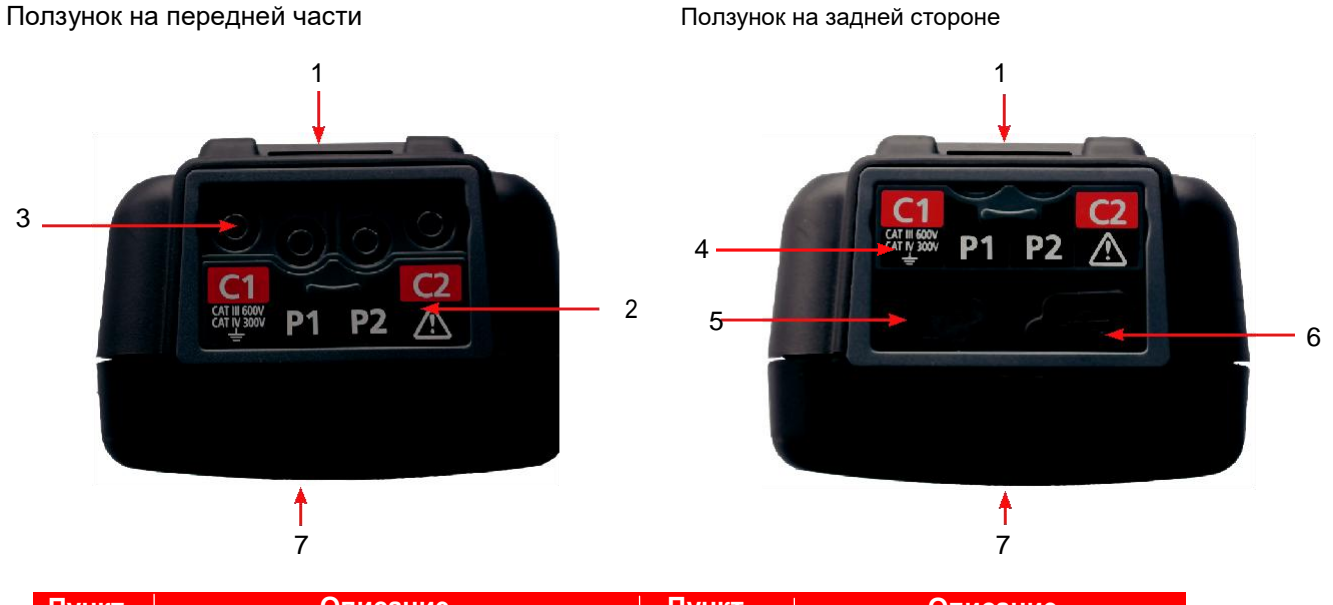

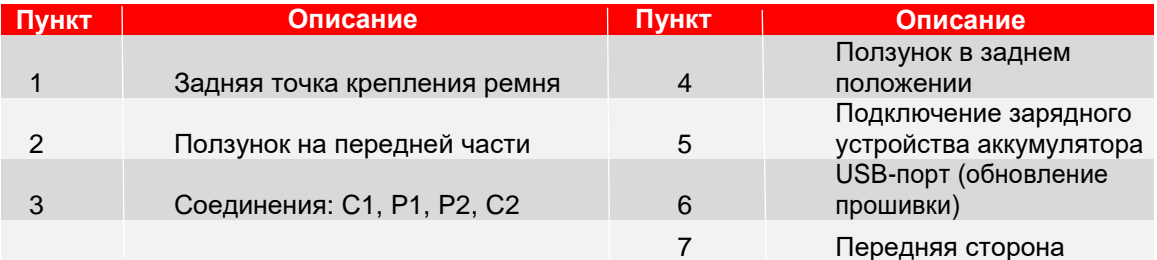

## **Инструменты управления**

## **3.5 Измеритель разницы**

Измеритель разности — это функция на DLOR2, которая отображается в верхней части основного экрана (отмечена " 1 " на диаграмме).

Измеритель разности работает только в индуктивном и резистивном режимах.

Его можно включать и выключать в настройках прибора, оставляя место для других символов в основном поле, которые будут отображаться в более крупном формате, что упрощает их чтение, при необходимости измеритель работает только в индуктивном и резистивном режимах. *См. раздел 9.1 Общие настройки на стр. 28.*

Повторяющиеся измерения можно легко сравнить с исходным эталонным измерением. Измеритель разницы переводит процентную разницу в движение стрелки / указателя, что позволяет легко увидеть изменение. Зеленый маркер показывает начальное или эталонное показание. Шумные результаты показаны красным маркером. Хорошие результаты отмечены синим маркером.

При тестировании нажатие кнопки "галочка" ( $\bigvee$ ) устанавливает последние показания в качестве эталонных и отменяет все другие показания, записанные на дисплее, включая показания Разностного счетчика и вторичного поля.

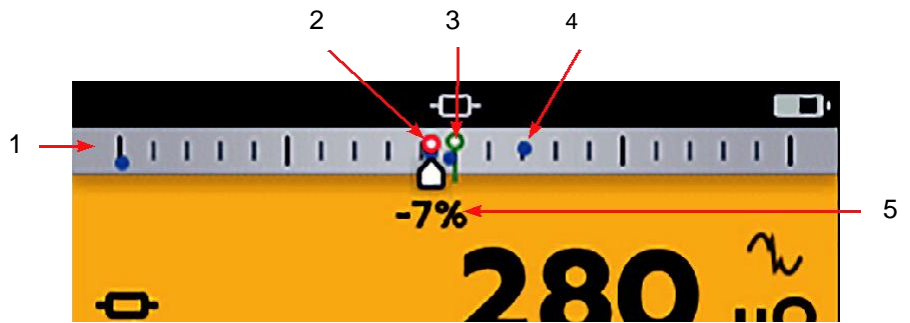

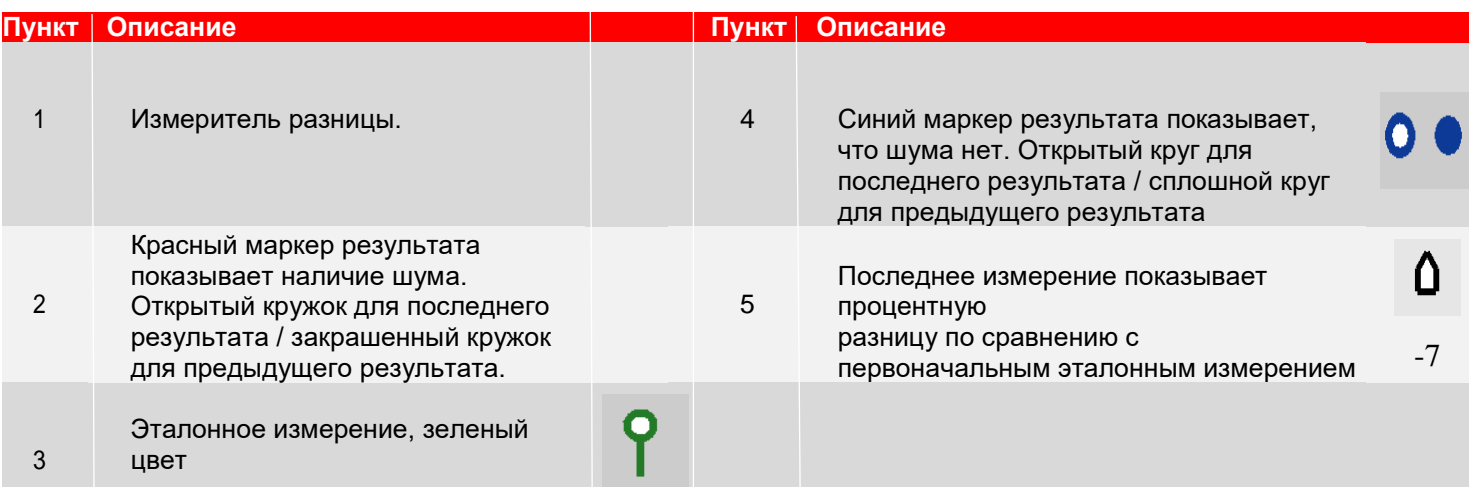

**Примечание:** Все маркеры расположены в хронологическом порядке. Самый недавний находится в верхней части строки индикатора разницы, последний - в нижней части.

#### **3.5.1 Измеритель разницы пример в работе**

Данное объяснение измерителя разности написано в отношении режима сопротивления, но объяснение в равной степени применимо и к индуктивному режиму.

Выбрано измерение сопротивления. Измеритель разницы неактивен. Непрерывность указана для отведений C и P.

111111111111111111111 o **P** V  $\mathbf C$  $1x$  $1mA$  $\leq$  2 A  $\leq 1$  $11111111111$ ጸ  $11111111111$  $+0%$  $2A$  $\mathbf C$ Þ 1x  $\leq 1$  $52A$ 1<sub>mA</sub> ¢ 1111111111911211111111  $+30%$ ę uΩ  $2A$  $\mathbf C$  $300 \mu\Omega$ Þ 1x ₹  $\leq 1$  $\leq$  2A  $1mA$  $11$ >+1000% ٦Ć  $2A$  $\mathbf{C}$ P v  $390<sub>U</sub>$  $300<sub>U</sub>$  $1x$  $1mA$  $\leq$  2A  $\leq 1$ 

Первое измерение завершено. Измеритель разницы теперь активен. Первое измерение отображается в виде зеленого кольца в центре шкалы с отметкой + 0% ниже.

Выполняется второе измерение, измеритель разницы показывает результат относительно эталонного измерения (в данном случае + 30%), показывая увеличение. Показано как синее кольцо.

**Примечание:** при каждом успешном измерении стрелка оставляет синий маркер на измерителе разности (красный маркер, если показания содержат шум).

Производится третье измерение, разностный Измеритель показывает его результат относительно первого (>+1000% в данном случае), показывая увеличение.

Разница в 1000% ясно показывает, что что-то не так. Проверьте провода, соединения, тестируемый блок и т. д.

**Примечание:** единицы измерения на главном дисплее изменились с  $\mu\Omega$  на m $\Omega$  и теперь обозначены синим цветом, чтобы подчеркнуть это изменение.

.

## **Инструменты управления**

Производится четвертое измерение, измеритель разности показывает его результат, опять же относительно первого измерения.

Новое значение -1%, показывающее возможный возврат к ожидаемому результату.

**Примечание:** единицы измерения на главном дисплее изменились обратно на µΩ и отображаются синим цветом, указывая на другое изменение.

Производится пятое измерение, разностный Измеритель показывает его результат относительно эталонного измерения. Это значение теперь всего на 1% ниже эталонного измерения.

**Примечание:** единицы измерения остались неизменными в виде µΩ и показаны черным цветом.

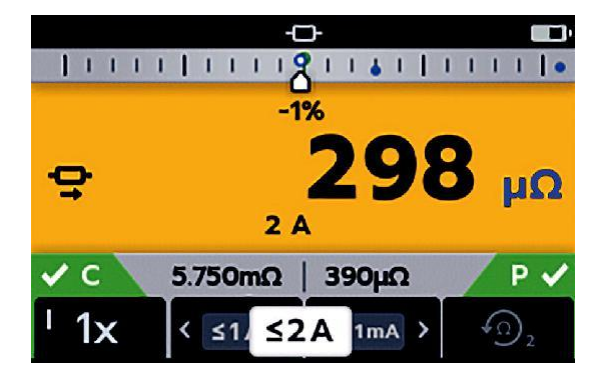

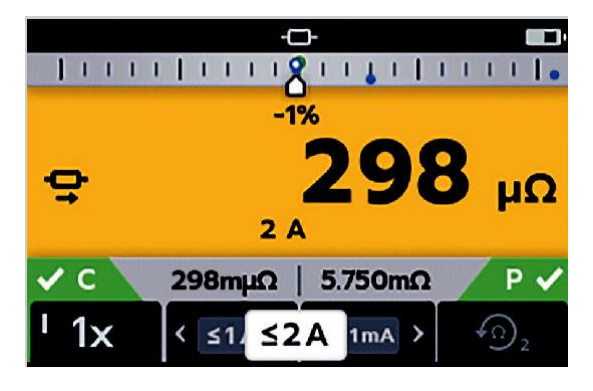

## **4. Настройка DLRO2**

Перед каждым использованием визуально осматривайте все оборудование, которое будет использоваться. Проверьте, что прибор находится в хорошем состоянии и нет никаких видимых повреждений ни прибора, ни испытательных проводов. Убедитесь, что корпус прибора, испытательные провода и разъемы находятся в хорошем состоянии без повреждения или поломки изоляции.

#### **4.1 Предупреждения и исключительные условия**

*См. раздел 8. Ошибки и предупреждения на стр. 27.*

#### **4.2 Работа**

#### **4.2.1 Первое использование**

**Примечание:** перед включением DLRO2 необходимо снять язычок изоляции аккумулятора.

- 1. Снимите крышку батарейного отсека.
- 2. Извлеките изолирующий язычок батареи из батареек.
- 3. Установите крышку на место.

Для получения более подробной информации о доступе к Батарейной панели, *См. раздел 10.4 замена батареи на стр. 33.*

#### **4.2.2 ВКЛ и ВЫКЛ инструмента**

- 1. Включите прибор, повернув поворотный переключатель в нужный режим работы (вдали от положения выкл).
- 2. Выключите прибор, повернув поворотный переключатель в положение ВЫКЛ.

#### **4.2.3 Параметры батареи**

#### **Предупреждение: не пытайтесь перезарядить щелочные элементы, это может привести к возгоранию.**

DLRO2 питается от внутренних батарей,

- Эти ячейки могут быть использованы:
	- 6 x LR6 1.5 V Alkaline (AA)
	- 6 x IEC HR6 1.2 V NiMH

DLRO2 заряжается с помощью прилагаемого сетевого адаптера (только NiMH-ячейки), который будет работать при напряжении от 100 В до 240 В переменного тока. Убедитесь, что в меню настроек выбран правильный тип батареи. Зарядка будет происходить только в том случае, если тип батареи установлен на NiMH. *См. 9. Настройки на странице 28.*

**Предупреждение: Заряжайте NiMH элементы только при температуре окружающей среды от 0 ºC до 40 ºC.**

## **Испытания, индуктивный режим**

## **5. Испытания, индуктивный режим**

Индуктивный тестовый режим позволяет пользователям измерять сопротивление индуктивной нагрузки (например, двигателей, малых силовых трансформаторов и т. д.).

**Примечание:** испытательный ток может достигать 1 А.

**Примечание:** Предварительная зарядка; прежде чем любое измерение может быть сделано, цепь должна быть "предварительно заряжена". Это осуществляется при малом токе (1 mA) и отображается на дисплее анимированной последовательностью шевронов  $(< < < < < < < <$ .

Анимация будет отображаться до тех пор, пока не будет завершена фаза предварительной зарядки.

**Предупреждение: при измерении индуктивных нагрузок важно, чтобы токоведущие провода были надежно закреплены на испытуемом объекте и чтобы они не удалялись до того, как в конце испытания будет разряжен накопленный заряд. Несоблюдение этих инструкций может привести к возникновению дуги, которая может быть опасной для прибора и оператора.**

#### **5.1 Ручная остановка**

1. Поверните поворотный переключатель, чтобы выбрать положение индуктивного режима.

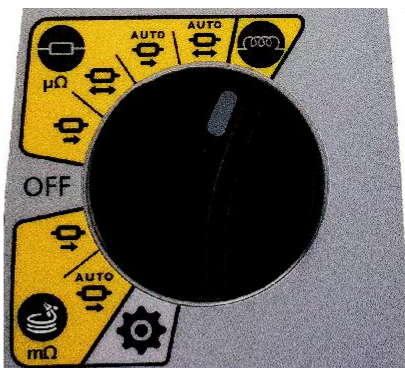

#### **5.1.1 Первое испытание**

Появляется экран индуктивного тестирования, на вторичном поле на короткое время отображается «Индуктивный режим», затем он исчезает.

**Примечание:** Программная клавиша 1 - ручной / автоматический стоп.

- 2. Выбрать РУЧНОЙ клавиша 1.
- 3. Подсоедините C1-C2 и P1-P2 к прибору и испытуемому устройству.

ндикаторы С и Р показывают красный фон с  $\mathbf X$  с отсутствием непрерывности или зеленый фон  $\blacktriangledown$  с хорошей непрерывностью. Продолжайте, когда будут

показаны две **. Индикаторы непрерывности активны во** время теста и будут обновляться при изменении непрерывности.

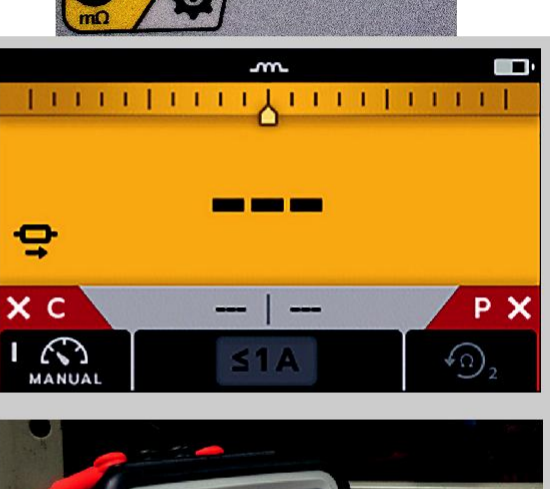

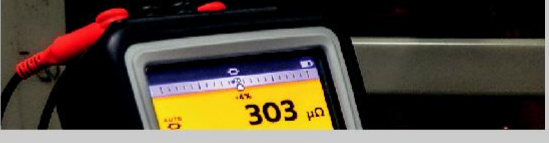

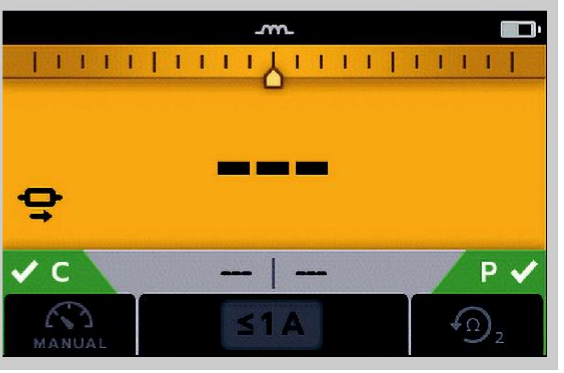

## **Испытания, индуктивный режим**

4. Чтобы начать испытание нажмите кнопку Тест.

Сопротивление и текущие значения постоянно обновляются на экране. Ток начинается с 1 mA и может достигать максимума 1 A, если для измерения сопротивления требуется более высокий ток..

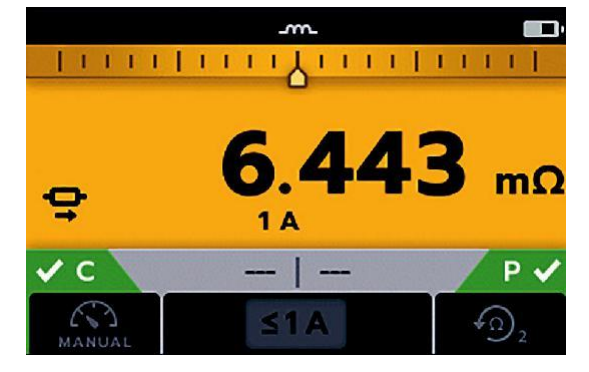

#### **Окончание испытания**

Завершить испытание нажмите кнопку Тест. **Примечание:** Галочка ( ) установит новое опорное значение.

#### **Предупреждение: не отсоединяйте тестовые провода до завершения разряда.**

Во время фазы разряда кнопки и поворотный переключатель будут неактивны. В то время как разрядка все еще продолжается, в левой части экрана будет мигать предупреждающий символ

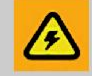

(F) и раздастся звуковой предупреждающий зуммер. Не снимайте тестовые провода до тех пор, пока разрядка не будет завершена и предупреждение не исчезнет.

#### **5.1.2 Второе испытание**

1. Начать испытание нажмите кнопку Тест.

Анимированная последовательность шевронов будет отображаться во время фазы измерения перед зарядкой, которая будет заменена обновлением значений сопротивления и тока по мере автоматического выбора диапазона прибора.

Показания продолжают обновляться, пока не будет достигнуто стабильное измерение.

2. Когда результат будет стабильным,

нажмите кнопку Tест. Измеритель разности

записывает показания.

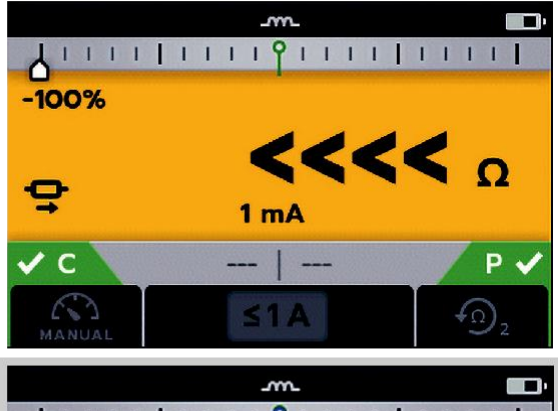

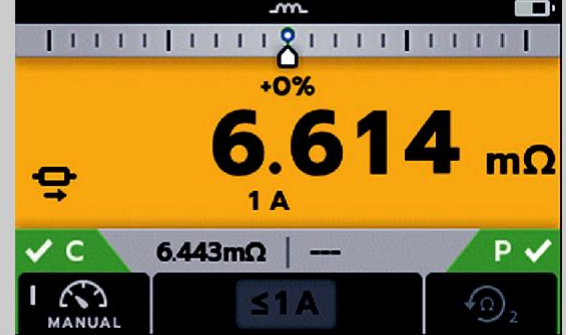

#### **Завершение испытания**

Чтобы остановить тест, нажмите кнопку Тест. **Примечание:** кнопка галочки. (**<u>◆)</u> установит новое опорное** значение.

**Предупреждение: не отсоединяйте тестовые провода до завершения разряда.**

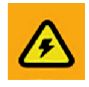

Во время фазы разряда кнопки и поворотный переключатель будут неактивны. В то время как разрядка все еще продолжается, в левой части экрана будет мигать предупреждающий символ

 $(\mathsf{F})$  и раздастся звуковой предупреждающий зуммер. Не снимайте тестовые провода до тех пор, пока разряд не будет завершен и предупреждение не исчезнет.

**Примечание:** Если во время теста будет потеряна непрерывность соединения C или P, то данный экран будет отображаться в течение 3 секунд. Затем DLRO2 вернется к началу теста.

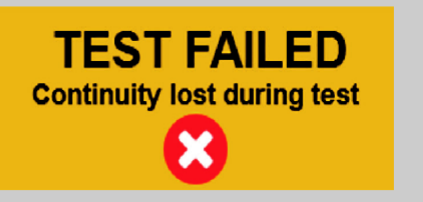

## **Испытания, индуктивный режим**

## **5.2 Автостоп**

1. Поверните поворотный переключатель, чтобы выбрать положение индуктивного режима.

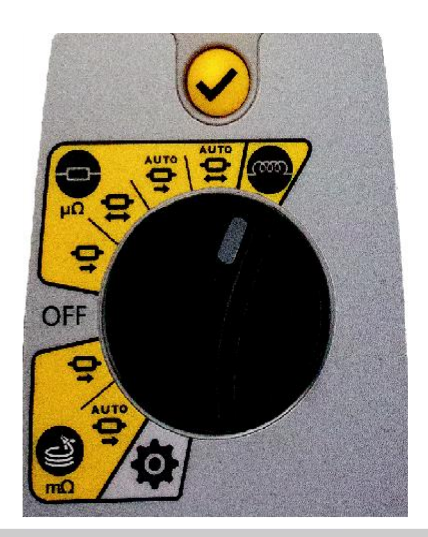

## **5.2.1 Первое испытание**

Появляется экран индуктивного теста, "индуктивный режим" показывает во вторичном поле в течение короткого времени, а затем исчезает.

**Примечание:** Программная клавиша 1 переключает РУЧНОЙ / АВТО.

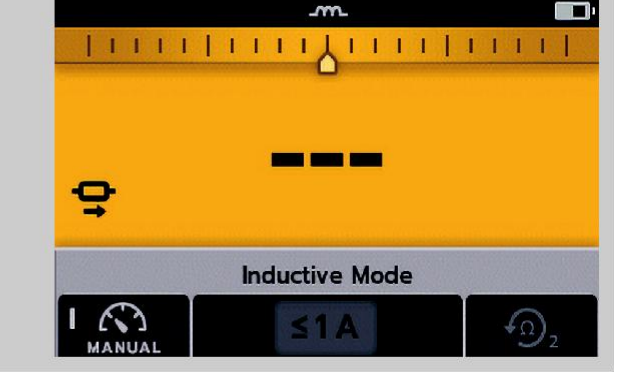

2. Выбрать АВТО на программной клавише 1.

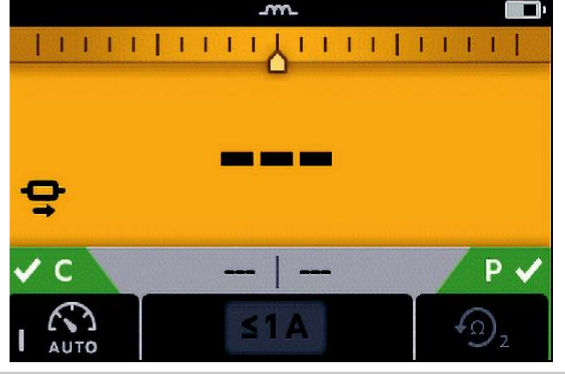

3. Подключите C1-C2 и P1-P2 к прибору и тестируемому устройству.

Индикаторы С и Р показывают красный фон с **Х** без непрерывности или зеленый фон с Х хорошей непрерывностью. Продолжайте, когда оба индикатора покажут **. Индикаторы непрерывности активны во** время теста и обновятся, если непрерывность будет потеряна.

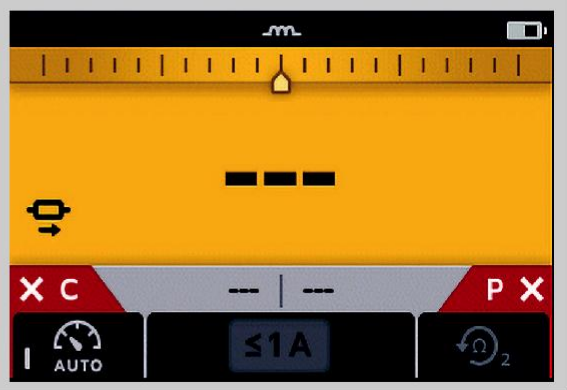

## **Испытания, индуктивный режим**

4. Начать испытание нажмите кнопку Тест.

Во время тестирования результаты будут обновляться в реальном времени на экране. Тест остановится автоматически, когда прибор определит, что показания стабильны достаточно долго и вряд ли существенно изменятся; пользователь может отключить прибор и остановить тест в любое время, нажав кнопку Tест.

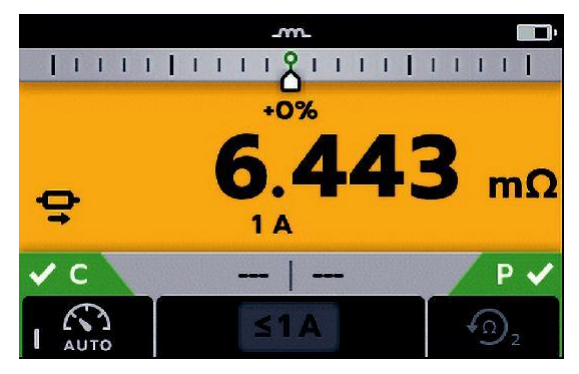

Измеритель разницы активен.

Когда тест остановлен, отображаемый результат является статическим.

#### **Завершение испытания**

Когда испытание остановится, либо автоматически, либо после того, как пользователь нажмет кнопку Тест, прибор перейдет в фазу разряда.

#### **Предупреждение: не отсоединяйте тестовые провода до завершения разряда.**

Во время фазы разряда кнопки и поворотный переключатель неактивны.

Пока происходит разрядка, в левой части экрана будет мигать предупреждающий символ ( $\blackGamma$ ) и прозвучит звуковой сигнал. Не отсоединяйте щупы до тех пор, пока разряд не завершится и предупреждение не исчезнет.

**Примечание:** Галочка ( ) установит новое опорное значение.

#### **5.2.2 Второе испытание**

.

1. Начать испытание нажмите кнопку Тест.

Предыдущий результат перемещается на дополнительный дисплей. На основном дисплее отображаются 3 черточки, пока не будет получено новое действительное значение.

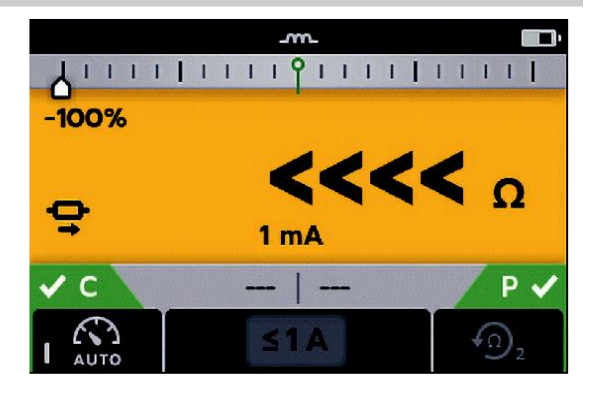

4

Показания будут обновляться до тех пор, пока не будет достигнуто стабильное измерение, после чего прибор автоматически остановит тест. Тест также можно остановить в любой момент, нажав кнопку Tест

После теста измеритель разницы записывает показания, и на основном экране отображается результат.

**Примечание:** «Два предыдущих результата» на дополнительном экране, слева - предыдущий результат, а справа - результат до него.

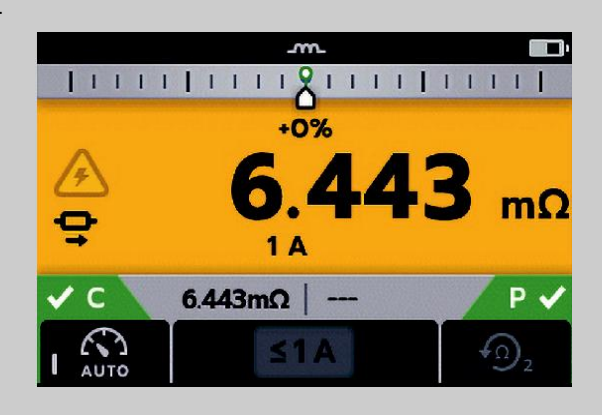

#### **Предупреждение: если показания нестабильны, DLRO может не останавливаться автоматически. Пользователю нужно будет вручную остановить тест.**

Когда испытание остановится, либо автоматически, либо после того, как

пользователь нажмет кнопку испытания, прибор перейдет в фазу разряда.

#### **Предупреждение: не отсоединяйте тестовые провода до завершения разряда.**

Во время фазы разряда кнопки и поворотный переключатель неактивны. Пока происходит разрядка, в левой части экрана будет мигать предупреждающий символ (F) и прозвучит звуковой сигнал. Не отсоединяйте щупы до тех пор, пока разряд не завершится и предупреждение не исчезнет.

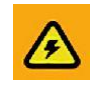

Примечание: Галочка (У) установит новое опорное значение.

## **Испытания, режим сопротивления**

## **6. Испытания, режим сопротивления**

В режиме сопротивления измеряется сопротивление тестируемого устройства в прямом направлении тока (однонаправленный режим) или прямом и обратном направлении (двунаправленный режим). В режиме ручного запуска проверка будет выполняться при нажатии кнопки ТЕСТ. В режиме автоматического запуска DLRO2 автоматически запускает тест, как только будет обнаружено непрерывное соединение, однако он не начнет автоматически тестирование, если непрерывность будет установлена до того, как будет выбран режим тестирования.

#### **6.1 Автостарт, двунаправленный / однонаправленный режим сопротивления**

1. Поверните поворотный переключатель, чтобы выбрать автоматический запуск, положение режима двунаправленного сопротивления или автоматический запуск, положение режима однонаправленного сопротивления.

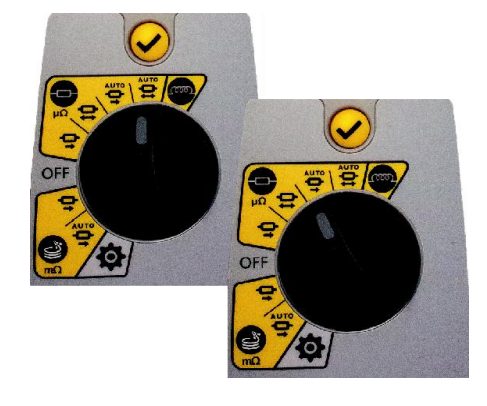

Появится экран проверки сопротивления, «Автозапуск, режим двунаправленного сопротивления» или «Автозапуск, режим однонаправленного сопротивления» на короткое время отображается во вторичном поле, затем исчезает.

**Примечание:** Программная клавиша 1 переключает непрерывный / одиночный тест. Программные клавиши 2/3 цикла через номинальный ток; значение по умолчанию-2 а, выбирается 1 А, 100 мА, 10 мА, 1 мА. В двунаправленный, софт-клавишу, переключение между 4 'дисплей

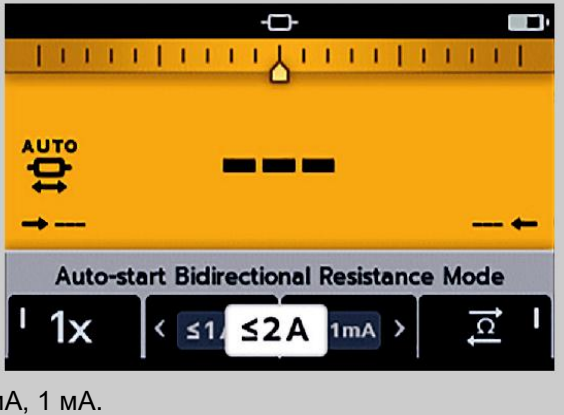

2. Выберите параметры тестирования с помощью программных клавиш.

предыдущие 2 результата " и " прямое и обратное направление'.

3. Подсоедините C1-C2 и P1-P2 к прибору и ¢ испытуемому устройству. Индикаторы C и P показывают красный фон с отсутствием непрерывности или зеленый фон с хорошей непрерывностью. **AUTO** Когда непрерывность обнаружена на обеих цепях, индикаторы C и P оба будут серыми, и тест начнется автоматически.

При необходимости для остановки теста нажмите кнопку Tест.

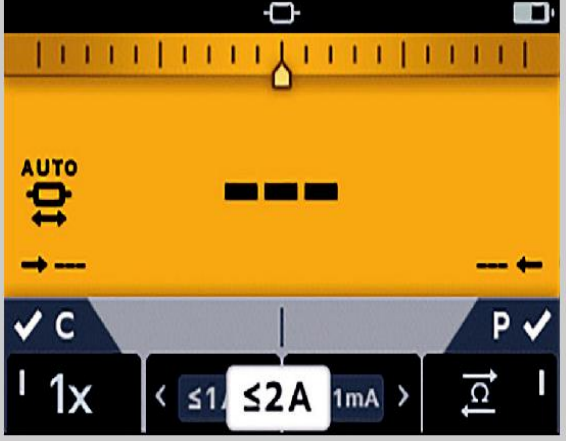

## **Испытания, режим сопротивления**

Прочерки (или старый результат) будут мигать, пока не отобразится новый результат.

Во время теста индикаторы целостности погаснут, а программные клавиши будут неактивны.

Для двунаправленных тестов черточки (или предыдущий результат) и стрелка влево будут мигать, пока прибор выполняет считывание в прямом направлении. Когда прямое измерение завершено, оно отображается рядом с левой стрелкой, а затем стрелка вправо и черточки (или предыдущий результат) мигают, указывая на то, что испытательный ток был реверсирован.

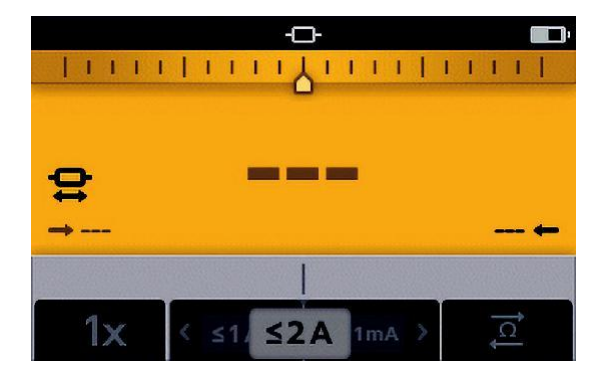

Для однонаправленных тестов прочерки (или предыдущий результат) будут мигать, пока результат не будет готов.

#### **6.1.1 Пост-автозапуск, однонаправленный тест:**

После автоматического запуска однонаправленного теста индикаторы целостности C и P будут серыми, если непрерывность сохранена. Это означает, что провод C или P необходимо отсоединить и снова подключить, чтобы перезапустить тест.

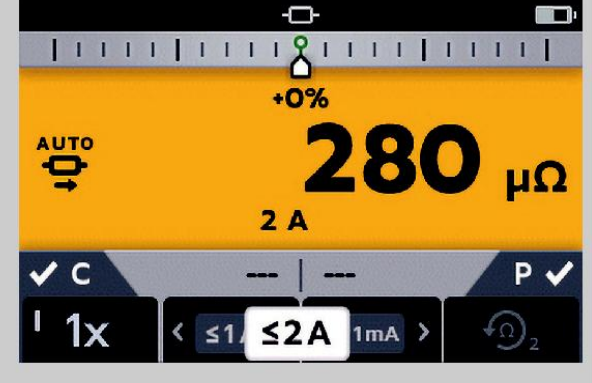

**Примечание:** Кнопка Test запустит еще один тест. Программная клавиша 1 переключает непрерывный / одиночный тест. Программные клавиши 2/3 цикла через номинальный ток Программная клавиша 1 переключает непрерывный / одиночный тест. значение по умолчанию-2 а, выбирается 1 А, 100 мА, 10 мА, 1 mA. Программная клавиша 4 неактивна.

Кнопка галочки устанавливает новое опорное значение.

#### **6.1.2 Пост-автозапуск, двунаправленный тест:**

После автоматического запуска двунаправленного теста индикаторы непрерывности C и P будут серыми. Это указывает на то, что провод C или P должен быть отсоединен и снова подключен для начала следующего теста.

Если тест автоматического запуска прерван нажатием кнопки TEST, индикатор непрерывности C и P станет серым. Это указывает на то, что провод C или P должен быть отсоединен и повторно подключен для перезапуска теста. В качестве альтернативы нажмите кнопку Tест, чтобы начать другой тест.

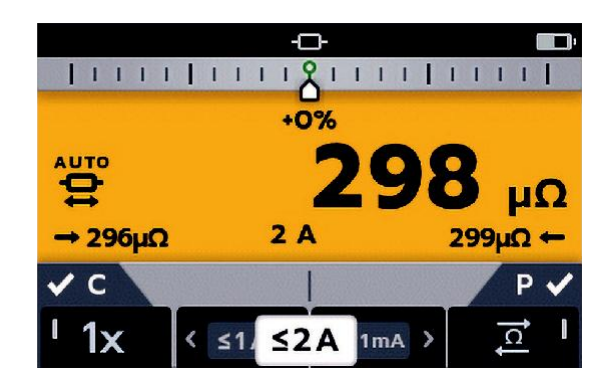

Непрерывность на C или P была потеряна. Восстановите непрерывность, чтобы начать новый тест.

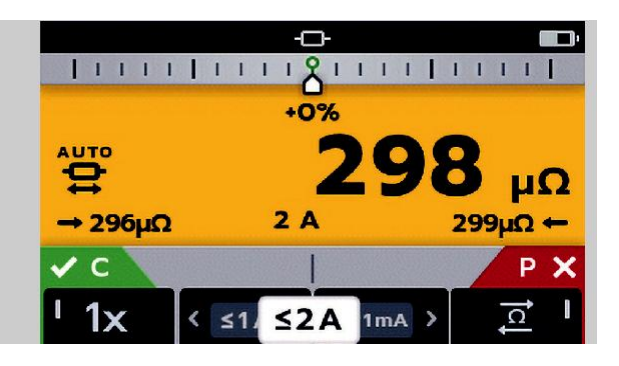

## **Испытания, режим сопротивления**

#### **6.2 Ручной, двунаправленный / однонаправленный режим сопротивления**

Поверните поворотный переключатель, чтобы выбрать либо положение режима двунаправленного сопротивления Либо положение режима однонаправленного сопротивления

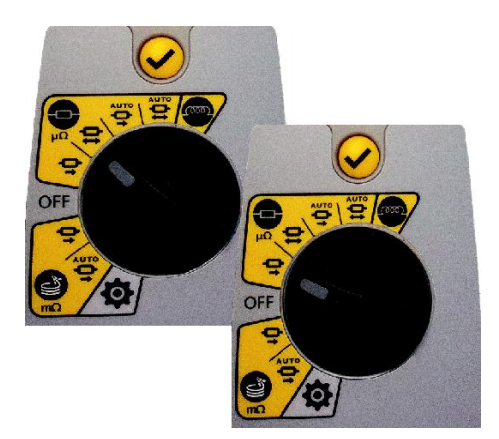

Появляется экран проверки сопротивления, «Двунаправленный режим сопротивления» или «Однонаправленный режим сопротивления» на короткое время отображается во вторичном поле, а затем исчезает.

**Примечание:** Программная клавиша 1 переключает непрерывный / одиночный тест. Программные клавиши 2/3 цикла через номинальный ток; по умолчанию 2 F, выбирается 1

А, 100 mА, 10 mА, 1 mA.

Программная клавиша 4 активна только в режиме двунаправленного сопротивления и переключается между "отображать предыдущие 2 результата" / "прямое и обратное направление".

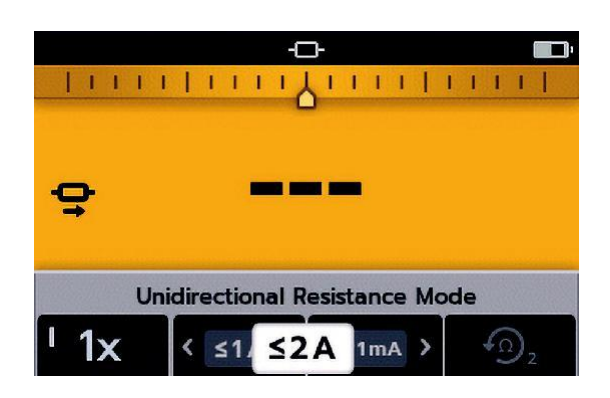

В режиме однонаправленного сопротивления программная клавиша 4 неактивна и по умолчанию будет "отображать предыдущие 2 результата".

2. Выберите параметры тестирования с помощью программных клавиш.

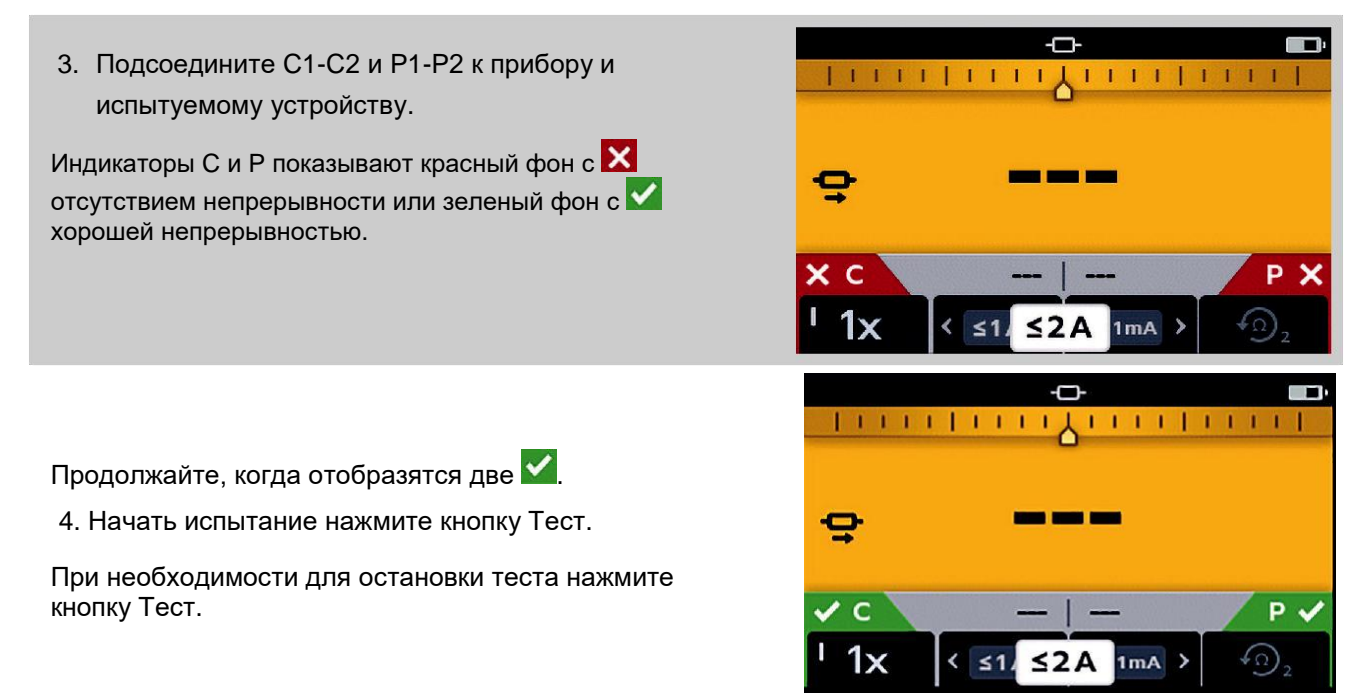

an an m

## **6.2.1 Для однонаправленных испытаний:**

По мере начала тестирования индикаторы непрерывности будут исчезать.

На основном дисплее будут мигать прочерки или предыдущее значение, пока не появится результат.

На дополнительном дисплее будут мигать прочерки или предыдущие результаты, пока не будет готов новый результат.

Программные клавиши не будут работать во время этого теста.

## **6.2.2 Для двунаправленных испытаний:**

По мере начала тестирования индикаторы непрерывности будут исчезать.

Левая стрелка с черточками будет мигать сначала, пока не появится результат, затем правая стрелка с черточками будет мигать, пока не появится результат.

На основном дисплее будут мигать прочерки или предыдущее значение, пока не появится среднее значение двух результатов.

На дополнительном дисплее будут мигать прочерки или предыдущие результаты, пока не будет готов новый результат.

Программные клавиши не будут работать во время этого теста.

#### **6.2.3 После испытания:**

Для единичного теста результат отображается постоянно в основном поле.

Чтобы выполнить еще один тест, нажмите кнопку Tест (индикаторы непрерывности должны быть зелеными.).

**Примечание:** Программная клавиша 1 переключает непрерывный / одиночный тест.

Программные клавиши 2/3 циклически изменяют номинальный ток; по умолчанию 2 А, по выбору 1 А, 100 мА, 10 мА, 1 мА. Программная клавиша 4 активна только в режиме двунаправленного сопротивления.

и переключается между «Показать 2 предыдущих результата» / «Вперед и обратное направление '.

Галочка установит новое опорное значение.

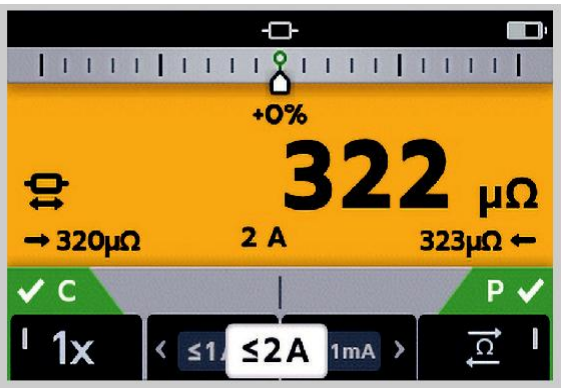

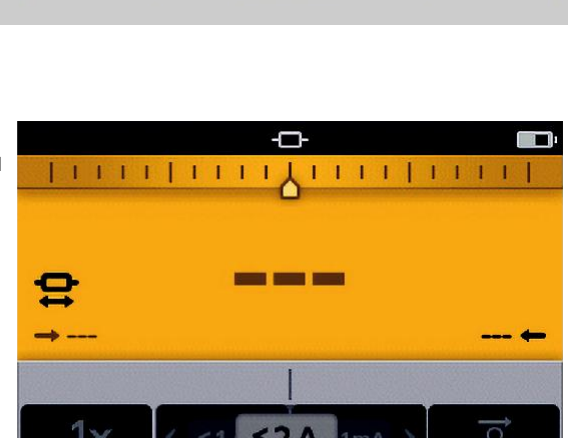

Для непрерывного тестирования результаты на вторичном экране будут постоянно обновляться. Тесты будут проводиться спина к спине.

'Два предыдущих результата " на вторичном экране, слева-предыдущий результат, а справа-результат до этого.

Закончить испытание нажмите кнопку Тест.

Если непрерывность сохраняется, нажатие кнопки TEST приведет к началу нового теста.

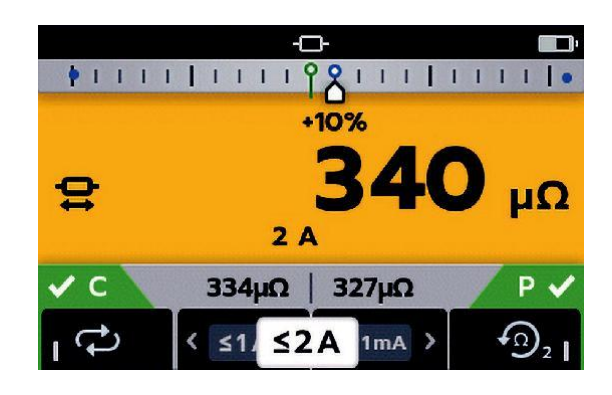

## **Испытания, режим длинных проводов**

## **7. Испытания, режим длинных проводов**

Режим проверки сопротивления длинных проводов был разработан для использования с измерительными проводами очень большой длины.

Измеритель разности отключен в режиме длинных проводов.

Все показания отображаются в mΩ.

Минимальный ток составляет 1 A.

Ограничено одиночными тестами.

В режиме длинных проводов все программные клавиши неактивны. Тест предварительно настроен на одно измерение, 1 А с отображением предыдущих 2 результатов.

#### **7.1 Режим длинных проводовавтоматический и ручной запуск.**

1. Поверните поворотный переключатель, чтобы выбрать режим длинных проводов, либо ручное, либо автоматическое положение.

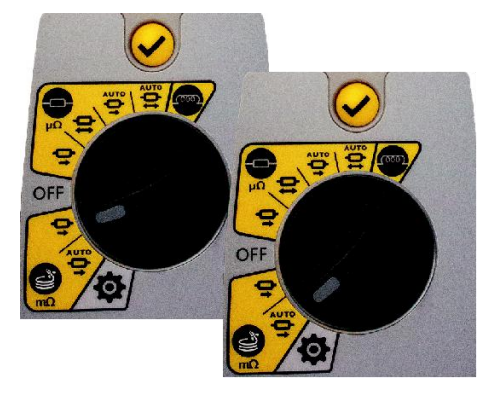

Появится экран проверки длинных отведений, либо «Режим длинных отведений - запуск вручную», либо «Режим длинных отведений - автоматический запуск» будет отображаться во вторичном поле на короткое время, затем текст исчезнет, чтобы отобразить предыдущие поля результатов.

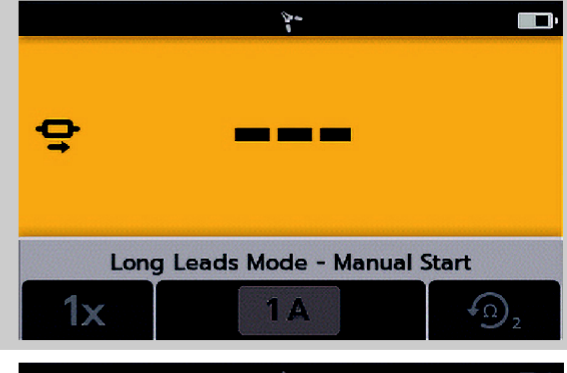

o م ب **D** X  $1\mathsf{x}$ 

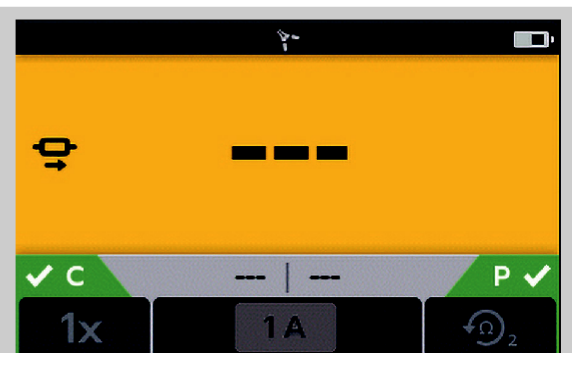

2. Подключите C1-C2 и P1-P2 к прибору и тестируемому устройству.

Индикаторы С и Р показывают красный фон с **Х** для отсутствия непрерывности или зеленого фона с  $\blacksquare$  с хорошей непрерывностью.

## **Испытания, режим длинных проводов**

#### **7.1.1 Для ручного режима**

Продолжайте, когда оба показывают зеленый фон с **У**. 3. Начать тест нажмите кнопку Тест.

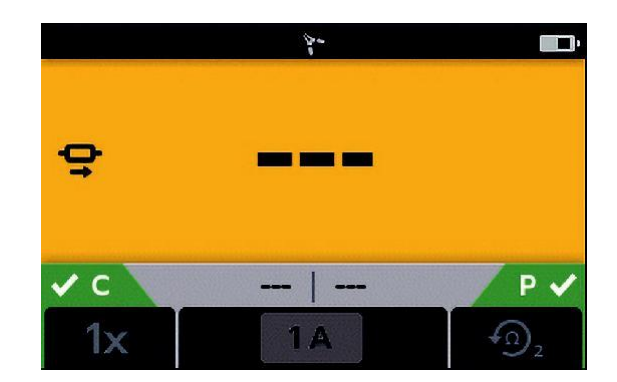

**Service Ser** 

 $\overline{1}$ 

uΩ

 $P \vee$ 

Во время теста индикаторы непрерывности будут исчезать. Прочерки (или старый результат) будут мигать, пока не отобразится новый результат.

На дополнительном дисплее будут мигать прочерки или предыдущие результаты, пока не будет готов новый результат.

Для единичного теста результат отображается постоянно в основном поле. Последние результаты не отображаются во вспомогательном поле, если в этой последовательности не было выполнено несколько тестов.

Если непрерывность сохраняется, нажатие кнопки Tест запустит новый тест.

#### **7.1.2 Для автоматического режима**

В режиме автозапуска прибор начнет тест, когда будет установлено непрерывность. Если и C, и P целостность выполнены до того, как будет выбран режим тестирования, флаги целостности будут отображаться серым цветом — это означает, что пользователь должен отключиться и снова подключиться или нажать кнопку Tест, чтобы начать испытание.

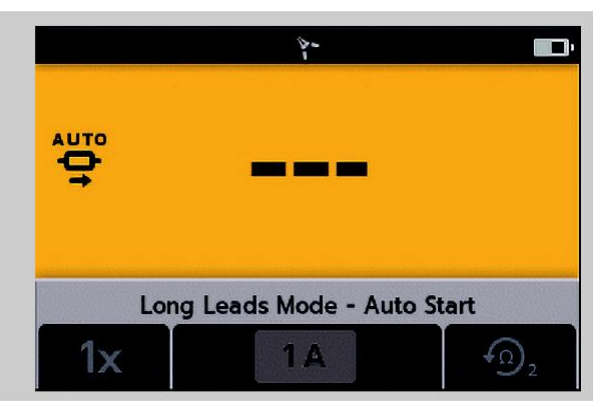

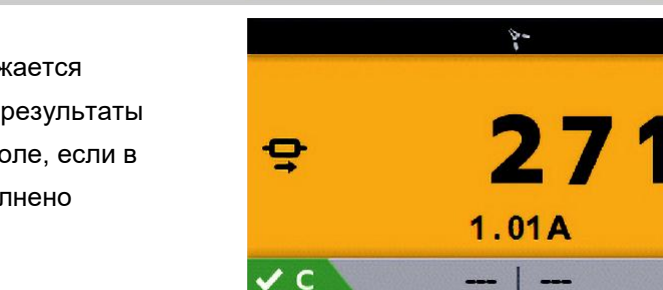

1x

o

1x

Во время проверки индикаторы целостности погаснут.

Прочерки (или старый результат) будут мигать, пока не отобразится новый результат.

На дополнительном дисплее будут мигать прочерки или предыдущие результаты, пока не будет готов новый результат.

Тест запустится автоматически.

Если необходимо остановить тест, нажмите кнопку Tест или прервите соединение.

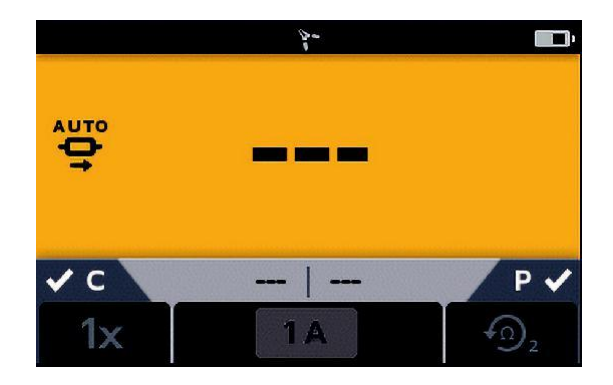

## **Испытания, режим длинных проводов**

Для одного теста результат отображается постоянным в основном поле. Последние результаты не отображаются во вторичном поле, если только в этой последовательности не было проведено несколько тестов.

Примечание: Галочка (**У**) очистит предыдущие результаты во вторичных полях.

Два предыдущих результата появляются во вторичных полях, левый-это предыдущий результат, а правый-результат до этого.

Для автоматических одиночных тестов индикаторы непрерывности серы, указывая на то, что для повторения теста провода должны быть отсоединены и снова подсоединены.

Если тест был остановлен кнопкой Tест индикаторы непрерывности будут серыми.

Если непрерывность уже показана на разъемах C и P нажмите кнопку TEST, чтобы повторно запустить тест.

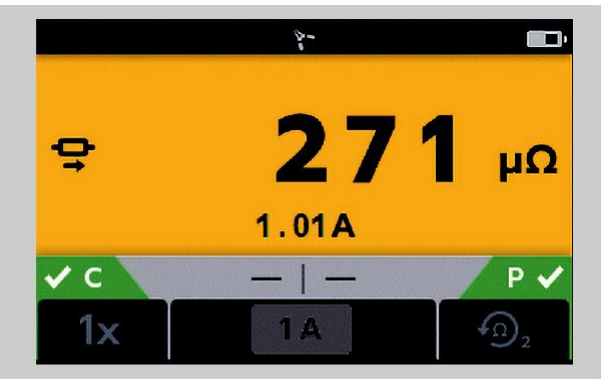

## **8. Ошибки и их предупреждения**

Если на дисплее появится код ошибки, следуйте инструкциям на экране.

## **8.1 Категоризация кодов ошибки**

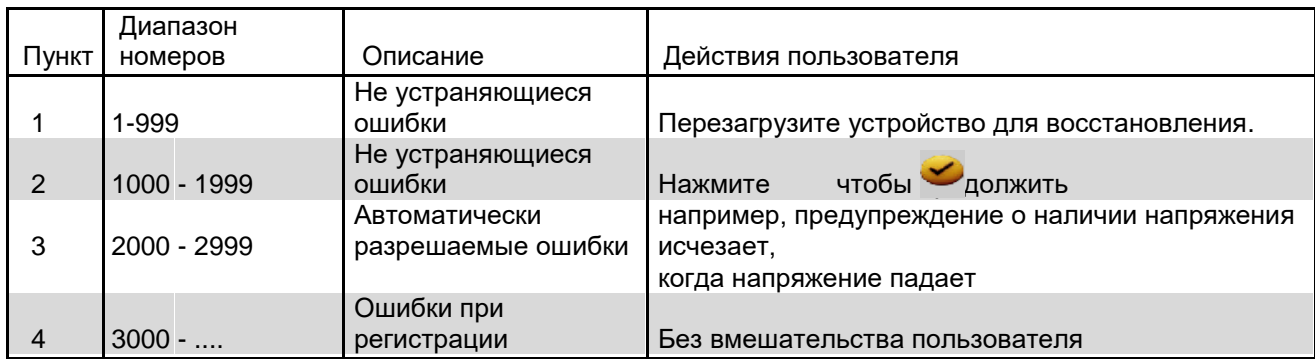

#### **8.2 Сообщения об ошибках на экране**

#### **8.2.1 Экран с ошибкой A**

- 1. Код ошибки.
- 2. Текст ошибки, где это возможно, объясняет, что

пошло не так. Удалите сообщение, нажав кнопку ( $\Diamond$ ).

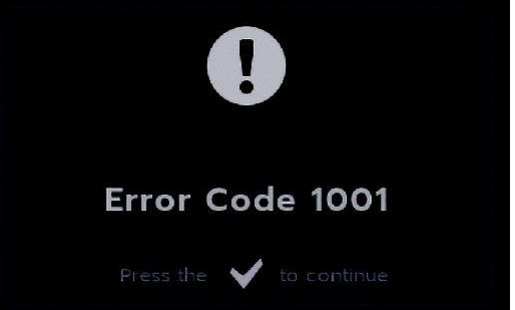

#### **8.2.2 Экран неисправности предохранителя**

- 1. Код ошибки.
- 2. Текст ошибки, неисправность предохранителя.

Предохранители в DLRO2 не подлежат замене пользователем. Если появляется этот экран с ошибкой, прибор необходимо вернуть в **Megger** для ремонта. *См. Раздел 13. Калибровка, ремонт и гарантия на стр. 38.*

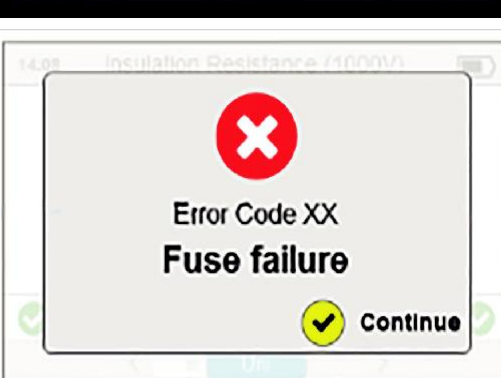

#### **8.2.3 Экран с ошибкой B**

- 1. Код ошибки.
- 2. Текст ошибки, выключите DLRO2 и снова включите. Если проблема не исчезнет, обратитесь в **Megger**.

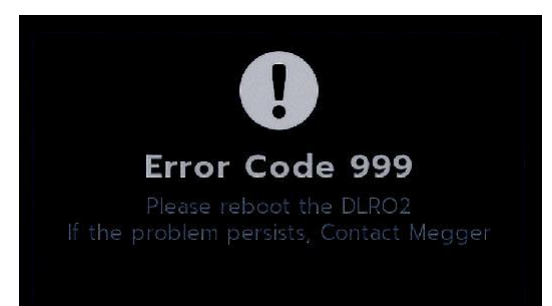

## **Настройки**

## **9. Настройки**

В этом разделе можно настроить или получить доступ к различным пользовательским настройкам.

## **9.1 Общие настройки**

Переключите поворотный переключатель в режим настроек*.*

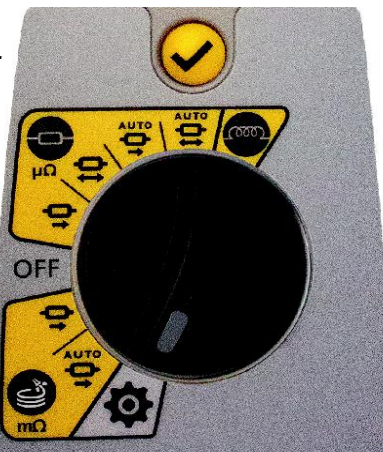

Перейдите на вкладку Общие настройки. .

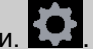

Используйте программную клавишу 2, чтобы выбрать необходимую настройку, как указано ниже.

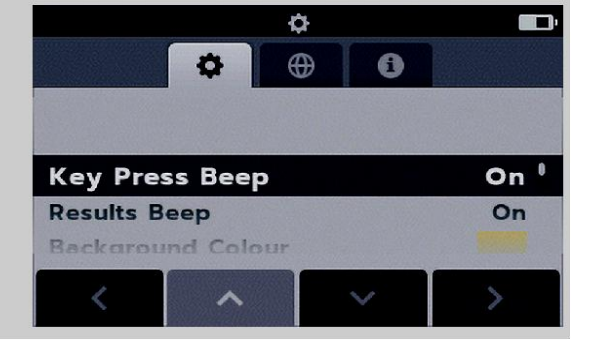

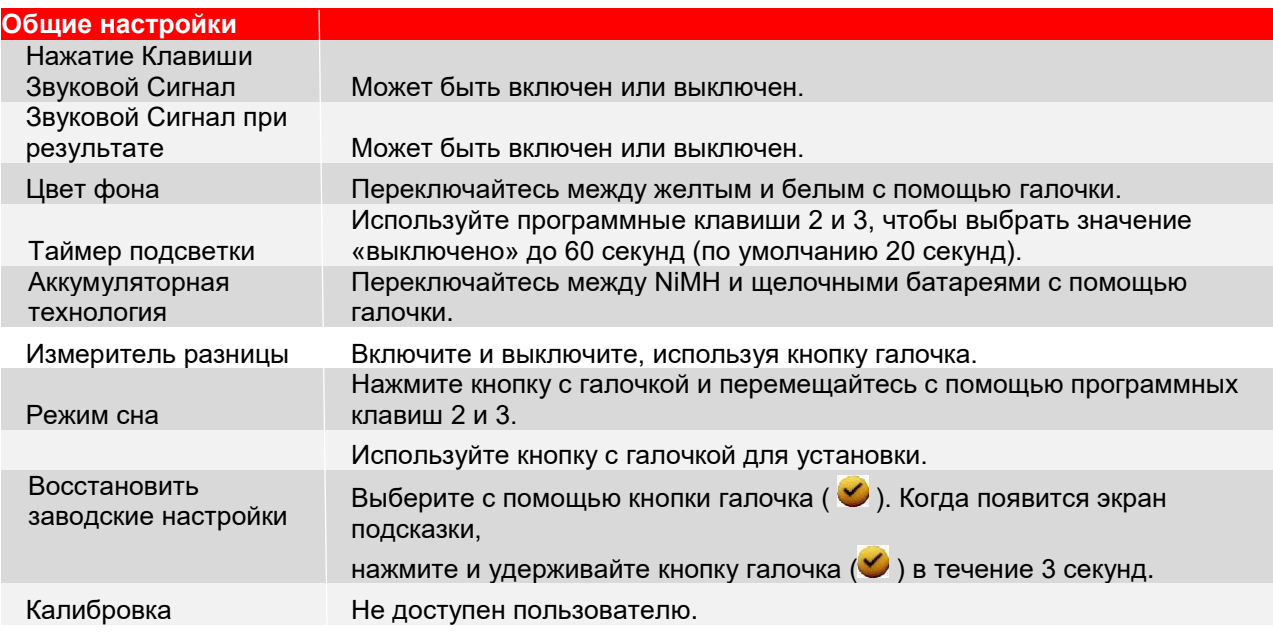

### **9.2 Языковые настройки**

Переведите поворотный переключатель в режим настройки. (*См. 9.1 Общие настройки на странице 28*).

Перейдите на вкладку Общие настройки . Используйте программные клавиши 2 и 3, чтобы выделить язык, и нажмите кнопку галочки ( $\Diamond$ ), для выбора выделенного языка. Доступные языки-английский,

Изменение установленного языка изменяет язык отображения на экране и раскладку клавиатуры.

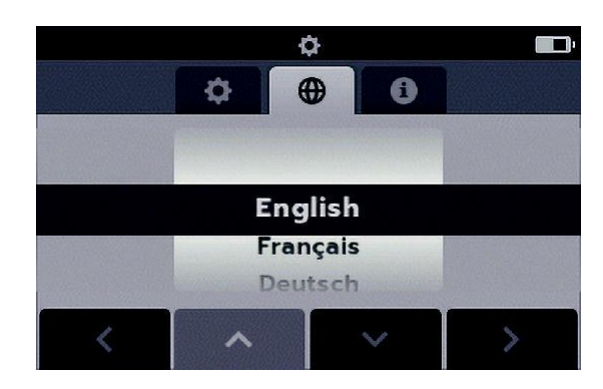

## **9.3 Информация Об Инструменте**

французский, немецкий и испанский.

Переведите поворотный переключатель в режим настройки. (*См. 9.1 Общие настройки на странице 28).*

Перейдите на вкладку Информация об инструменте

Информация об приборе доступна только для чтения, отображая: версию графического интерфейса пользователя, версию измерения, дату калибровки и серийный номер продукта.

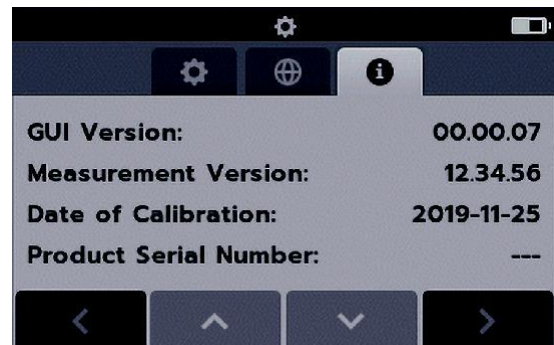

## **9.4 Обновление прошивки**

USB-порт в верхней части DLRO2 предназначен только для обновления прошивки.

Обновление прошивки состоит из двух частей; первая часть обновляет пользовательский интерфейс, а вторая часть обновляет микропрограмму измерений. Файл обновления прошивки может включать в себя одно или оба из них. Подключите USB-накопитель к DLRO2 к компьютеру с файлом обновления прошивки в корневом каталоге. DLRO2 автоматически обновляется при при включении прибора, если на USB-накопителе будет обнаружен файл обновления прошивки.

1. Вставьте флэш-накопитель USB в разъем USB в верхней части прибора. Выключить. Подождите 3 секунды и снова включите.

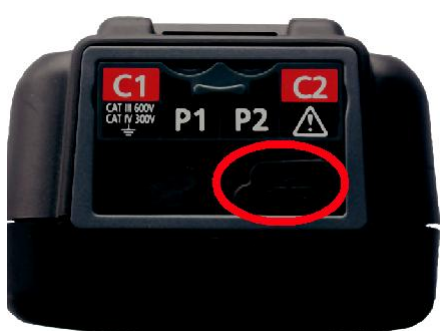

- 2. При запуске прибора появится экран загрузчика.
- 3. Нажмите [OK] для обновления прошивки или [TEST]

для отмены.

4. Прохождение через различные этапы.

## 2018-10-24 08:01

-- Firmware update--

Installation media found

Press [OK] to upgrade firmware or [TEST] to cancel

Progress: --

## **Настройки**

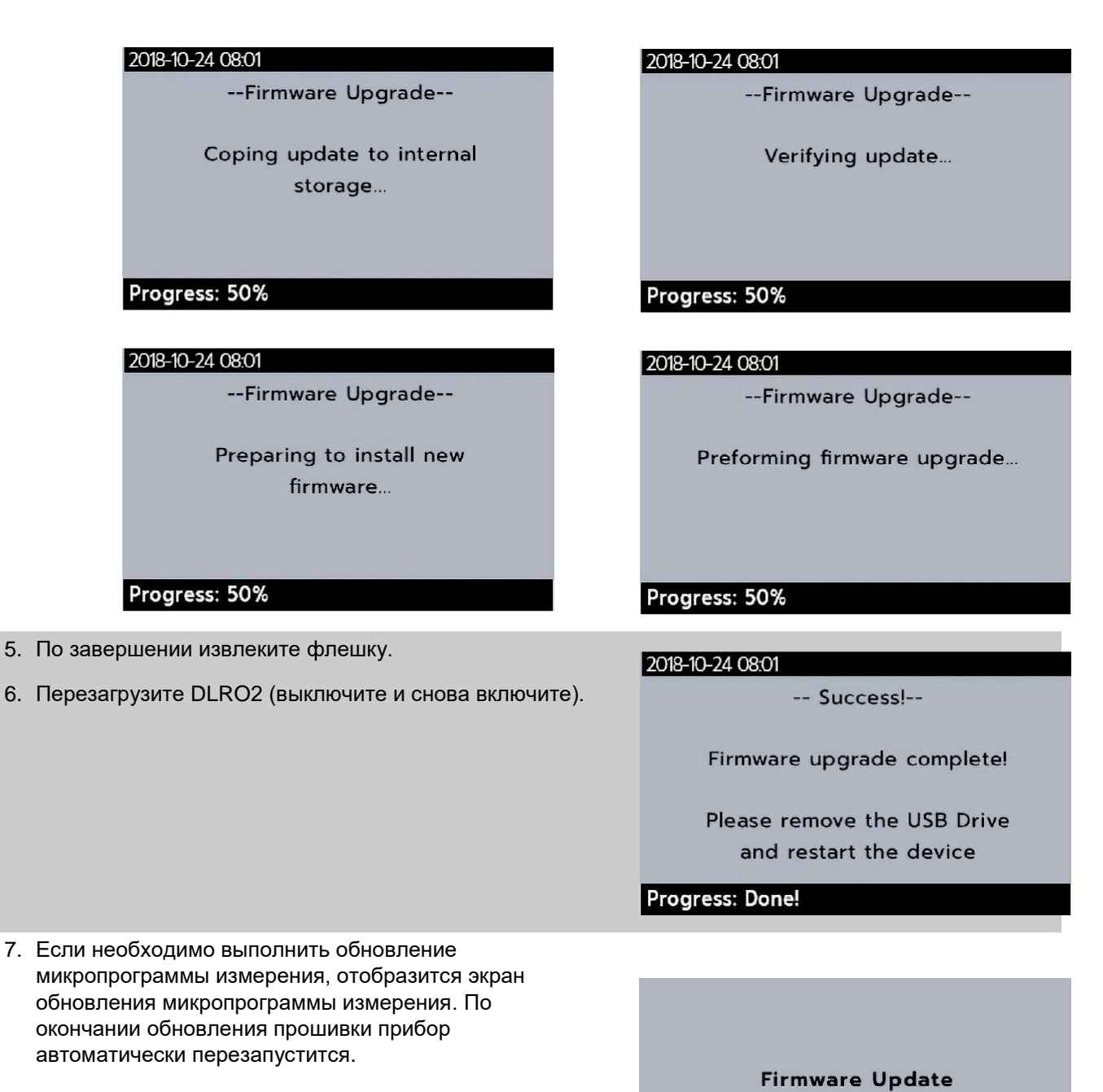

In Progress...

## **10. Техническое обслуживание**

**Примечание:** в DLRO2 нет деталей, заменяемых пользователем.

#### **10.1 Общее техническое обслуживание**

- Измерительные провода следует проверить перед использованием на предмет повреждений и целостности.
- Убедитесь, что после использования прибор остается чистым и сухим.
- Закройте все крышки, когда они не используются.

#### **10.2 Чистка**

- 1. Отключите от сети.
- 2. Протрите прибор чистой тканью, смоченной водой или изопропиловым спиртом (IPA).

#### **10.3 Батарея**

#### **Предупреждение: всегда выключайте прибор и отсоединяйте измерительные провода перед снятием или установкой батарей.**

#### **Осторожно: Старые батареи должны быть утилизированы в соответствии с местными правилами.**

#### **Осторожно: Используйте только одобренные батареи, как определено ниже.**

Типы сменных батарей: 6 x IEC HR6 NiMH (перезаряжаемые) или Lr6 AA щелочные (не перезаряжаемые). *См. технические характеристики на стр. 34.*

Технология батареи (тип батареи) может быть выбрана между щелочной или NiMH. При переключении между типами батарей всегда убедитесь, что в меню настроек выбран правильный тип, невыполнение этого требования может привести к неправильной индикации уровня заряда батареи и может помешать зарядке. *См. раздел 9. Настройки на стр. 28.*

Чтобы помочь сохранить здоровье, надежность и долговечность установленных батарей:

- Убедитесь, что при использовании аккумуляторных батарей они полностью заряжены перед использованием (зарядное устройство входит в комплект поставки).
- Храните батареи в прохладном сухом месте. Батареи могут быть повреждены при нагревании.

#### **10.3.1 Заряд батареи**

#### **Предупреждение: не заряжайте щелочные батареи.**

Значок состояния батареи расположен в верхнем правом углу дисплея. Этот значок отображается все время, когда DLRO2 включен. При запуске значок будет указывать на состояние заряда, значок будет заполнен пропорционально уровню заряда.

Когда аккумулятор находится в хорошем состоянии зарядки, значок аккумулятора будет белым, а при низком уровне заряда значок аккумулятора будет мигать.

Когда батарея очень разряжена, в основном поле появится большой красный значок батареи с сообщением «Батарея разряжена, зарядите или замените, чтобы продолжить». Невозможно выполнить тесты, но можно будет изменить настройки и обработку данных. Перед использованием DLRO2 аккумулятор необходимо зарядить (NiMH) или заменить (щелочной).

Когда аккумулятор заряжается, он будет показывать анимацию перехода от разряженного к полной, а затем повторяется. Когда аккумулятор полностью заряжен, анимация останавливается.

Максимальное время зарядки NiMH аккумуляторов составляет 6 часов, нормальное время зарядки составляет примерно 4 часа.

## **Техническое обслуживание**

#### **10.3.2 Зарядка батареи**

При зарядке никель-металлгидридных аккумуляторных батарей используйте только источник питания, предоставленный **Megger**. Другие источники питания не будут работать с DLRO2. Блок питания **Megger** предназначен для сохранения функций и точности DLRO2.

#### **Предупреждение: ТОЛЬКО перезаряжаемые NiMH батареи.**

При зарядке DLRO2, когда прибор выключен, на экране будет отображаться анимированная батарея, показывающая, что идет зарядка. Как только аккумулятор будет полностью заряжен, на экране будет постоянно гореть зеленый аккумулятор.

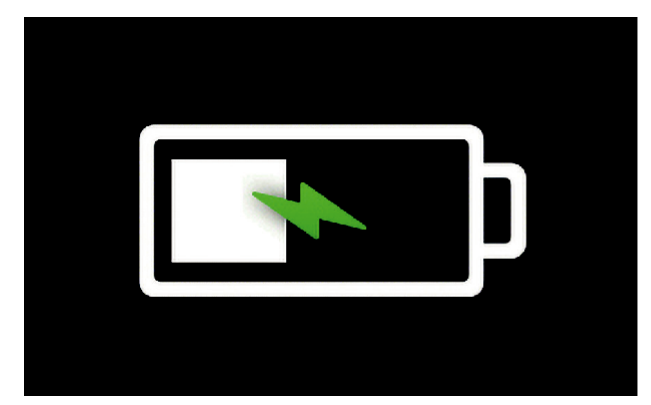

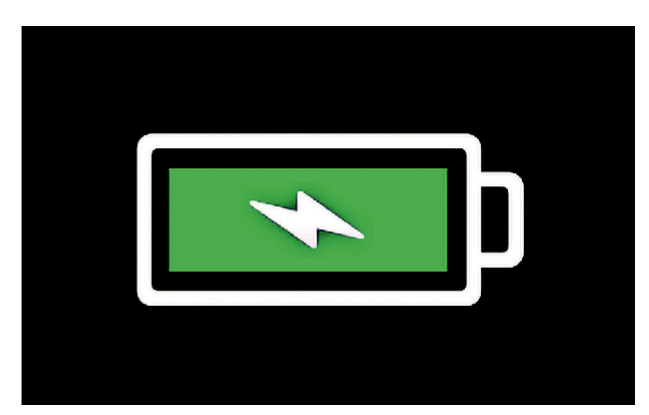

Зарядка батареи Батарея полностью заряжена

При зарядке DLRO2, когда прибор включен, в правом верхнем углу экрана будет отображаться анимированная батарея. Пока подключено зарядное устройство, тесты нельзя проводить. Если кнопка TEST нажата, раздастся звуковой сигнал. Однако настройки полностью доступны во время зарядки прибора.

#### **10.3.3 Экраны ошибок батареи**

**Неисправность Зарядки**

#### **Батарея Разряжена**

Батарея разряжена для проведения теста.

снова подключите и повторите попытку.

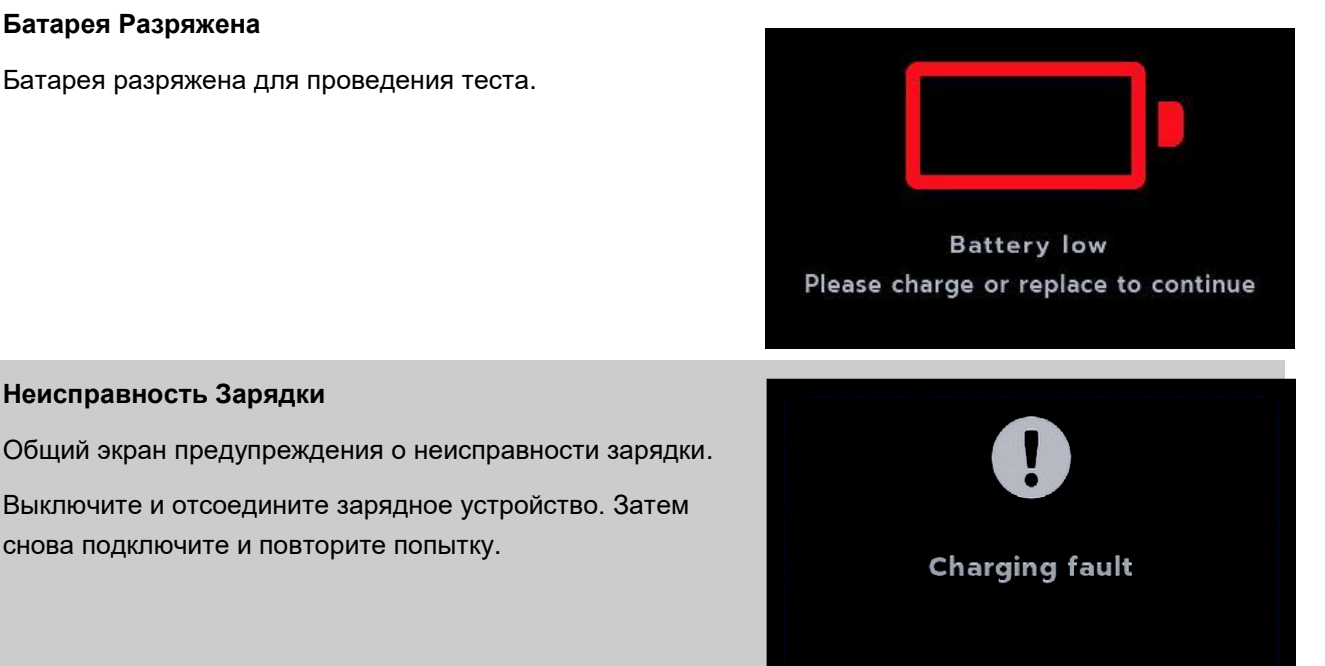

## **10.4 Замена батареи**

#### **Предупреждение: перед снятием крышки батарейного отсека снимите все тестовые провода.**

**Осторожно: Батареи не следует оставлять в приборе, если они остаются неиспользуемыми в течение длительного периода времени.**

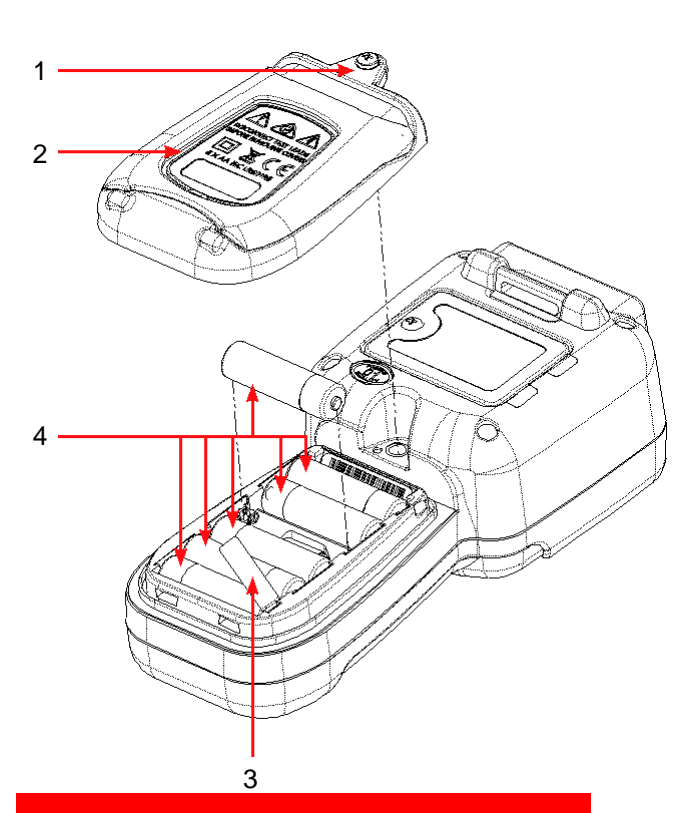

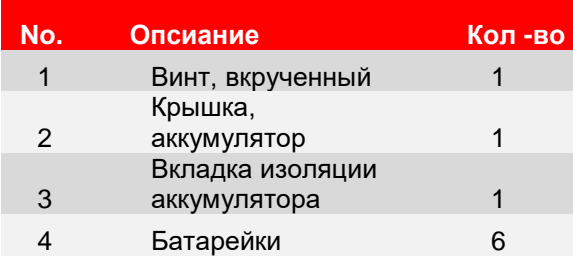

## **Техническое обслуживание**

#### **10.4.1 Замените батареи и снимите изоляционный язычок.**

Батареи размещены в нижней части DLRO2, за поворотным выключателем. Если смотреть на заднюю часть прибора, то нижняя крышка (батарейный отсек) включает в себя подставку и имеет написанные на ней типы сменных ячеек.

**ПРИМЕЧАНИЕ:** если вы используете DLRO2 в первый раз, снимите и выбросьте изолирующий язычок батареи (3).

- 1. Снимите измерительные провода и убедитесь, что DLRO2 выключен.
- 2. Ослабьте один невыпадающий крестовой винт (1), который находится по центру в верхней части крышки.
- 3. Крышка аккумуляторного отсека (2) поднимется сверху.
- 4. Вытащите выступы в нижней части крышки.
- 5. Теперь шесть батарей (4) можно вынуть из отсека.

#### **Предупреждение: Убедитесь, что новые элементы заменены с соблюдением полярности, указанной на элементах и батарейном отсеке.**

#### **Предупреждение: Убедитесь, что все батареи одного типа, не смешивайте никельметаллогидридные или щелочные.**

- 6. Замените все шесть батарей. (4).
- 7. Установите на место крышку аккумуляторного отсека (2) в порядке, обратном приведенному выше.
- 8. Снова закрепите винтом (1).
- 9. Если тип батарей изменился (никель-металлгидридные или щелочные), убедитесь, что изменились настройки технологии батарей. *См. 9. Настройки на стр. 28.*

## **11. Технические характеристики**

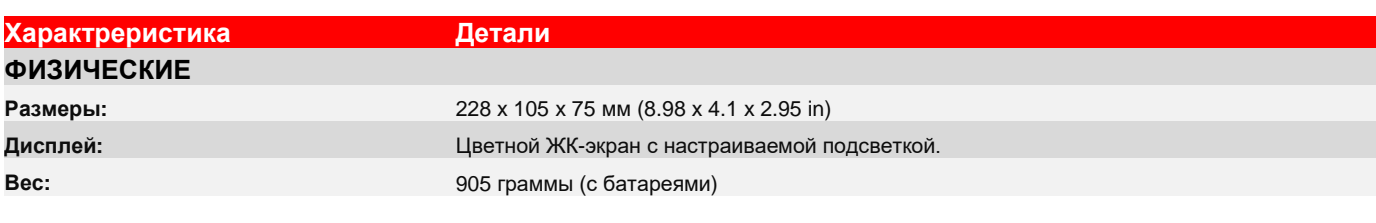

#### **БЕЗОПАСНОСТЬ И ЭЛЕКТРОЗАЩИТА**

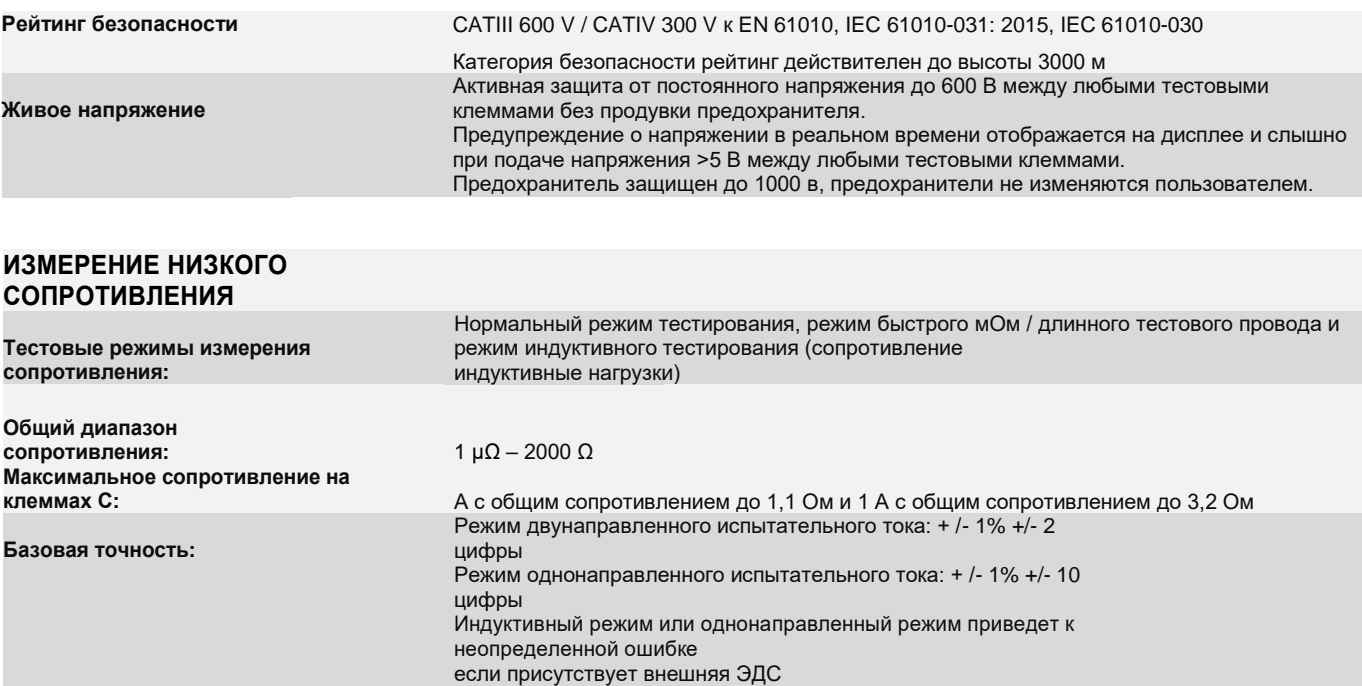

#### **Диапазоны измерения сопротивления:**

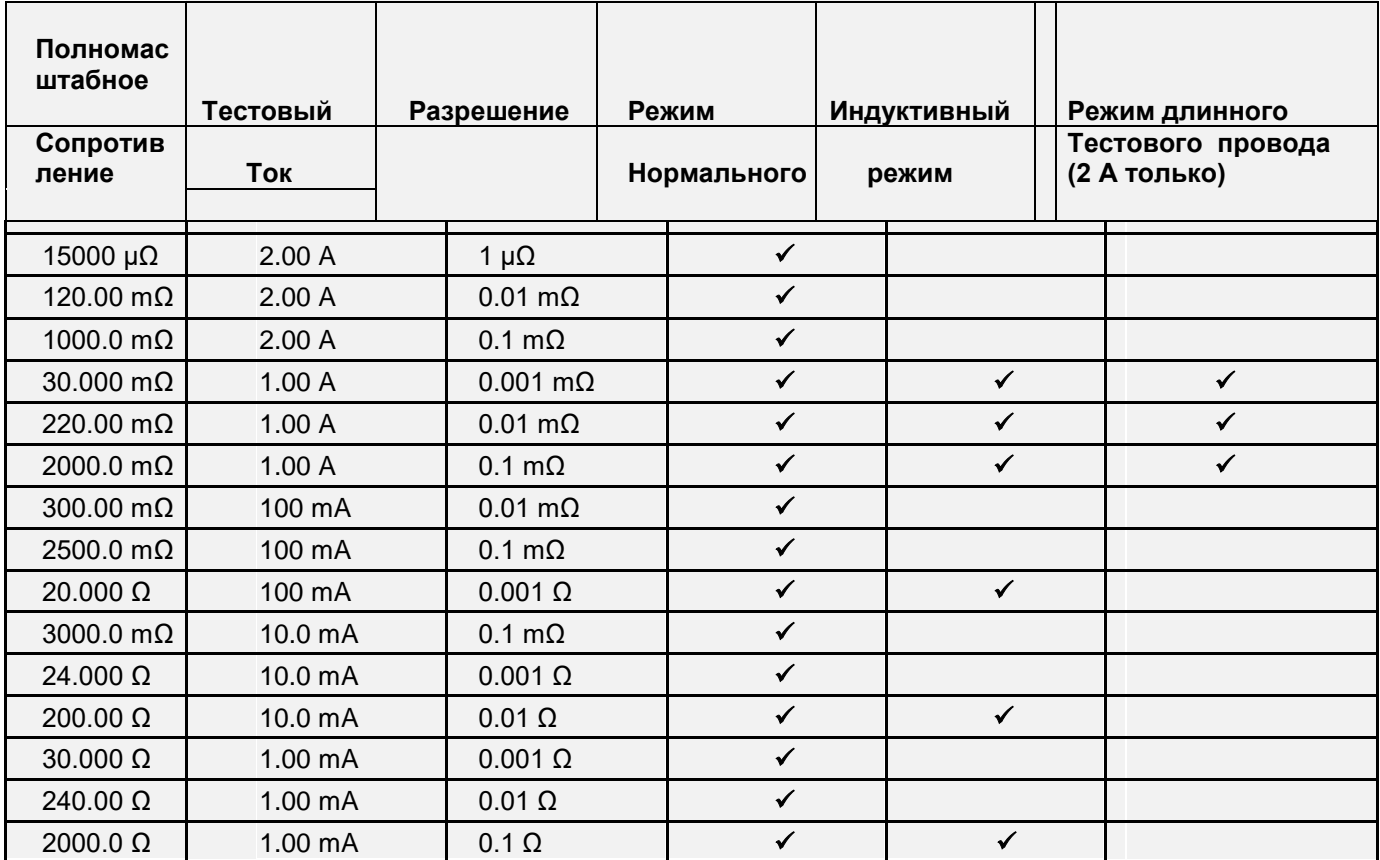

## **Технические характеристики**

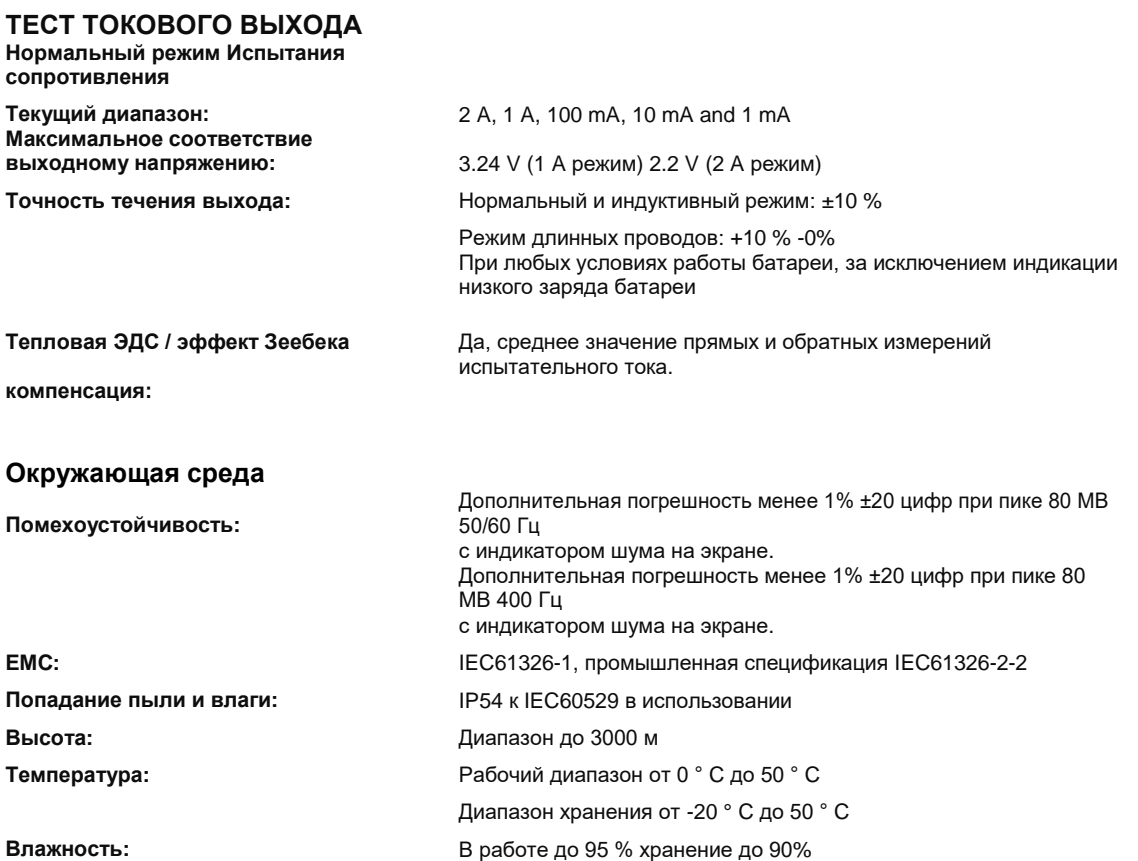

#### **ИСТОЧНИК ПИТАНИЯ**

Перезаряжаемые 6 x HR6 Ni Mh аккумуляторы с внутренней быстрой зарядкой (также возможность использования не перезаряжаемых щелочных батарей типа АА (LR 6))

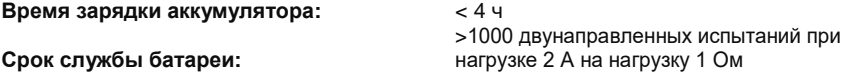

#### **АДАПТЕР ЗАРЯДНОГО УСТРОЙСТВА ДЛЯ АККУМУЛЯТОРА:**

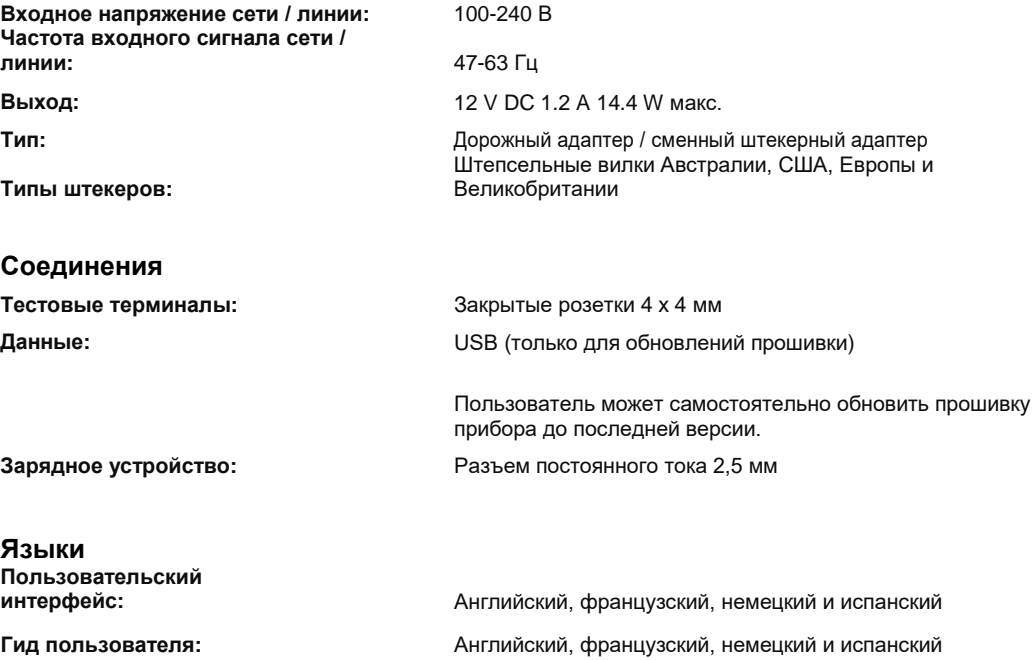

## **12. Аксессуары и оборудование**

## **12.1 Включенные аксессуары**

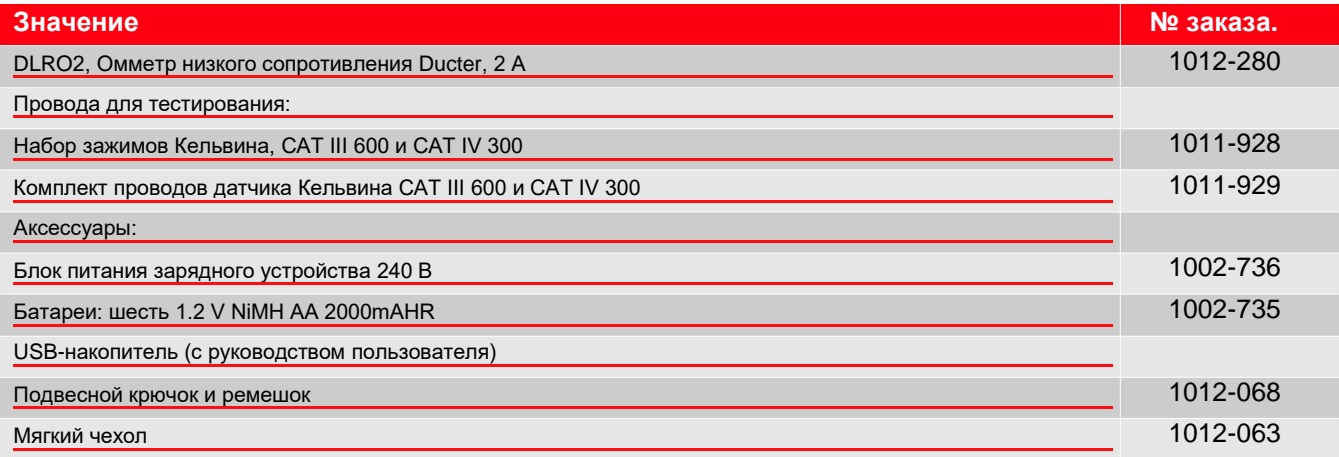

## **12.2 Дополнительные аксессуары**

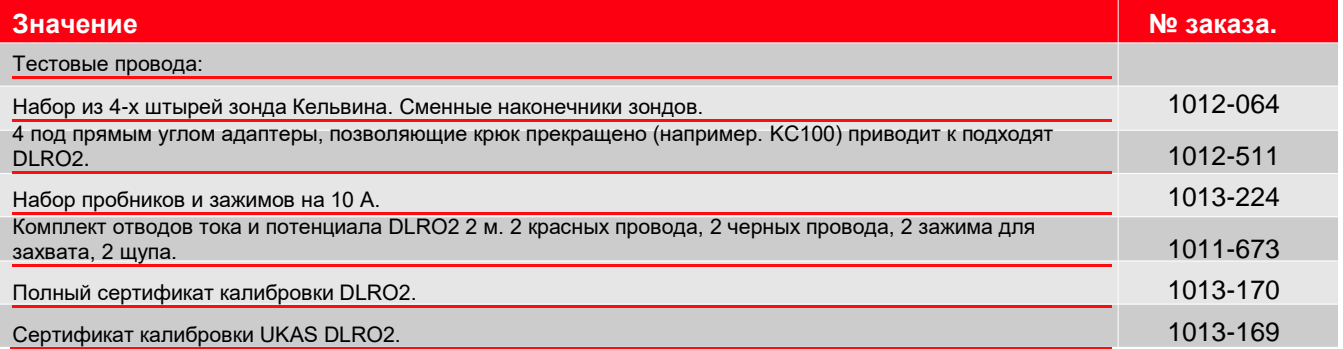

## **Калибровка, ремонт и гарантия**

## **13. Калибровка, ремонт и гарантия**

**Megger** располагает полностью отслеживаемыми средствами калибровки и ремонта, чтобы гарантировать, что ваш прибор продолжает обеспечивать ожидаемые высокие стандарты производительности и качества изготовления. Эти объекты дополняются всемирной сетью авторизованных ремонтных и калибровочных компаний, которые предлагают отличное обслуживание ваших продуктов **Megger**.

По вопросам обслуживания приборов **Megger** обращайтесь:

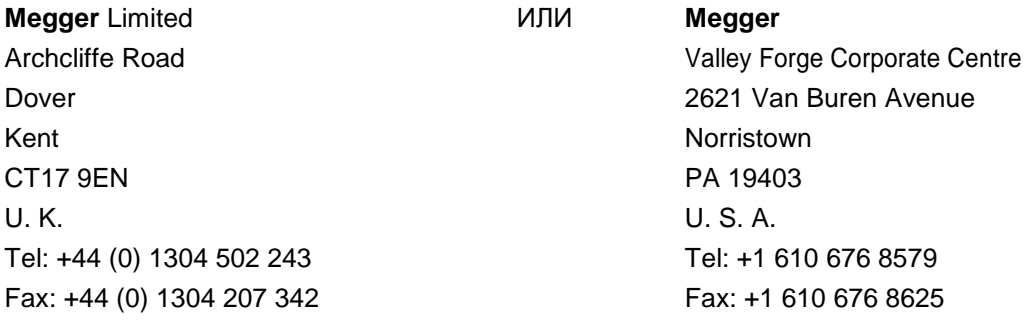

#### **13.1 Процедура возврата**

#### **Предупреждение: Перед отправкой прибора извлеките элементы батареи.**

UK и USA Сервис Центры

- 1. Когда прибор требует повторной калибровки или в случае ремонта, необходимо сначала получить номер разрешения на возврат (RA) по одному из адресов, указанных выше. Следующая информация должна быть предоставлена, чтобы позволить отделу обслуживания заранее подготовиться к получению вашего прибора и предоставить вам наилучшее обслуживание:
	- $f$  Модель (например, DLRO2).
	- $f$  Серийный номер (находится на дисплее в разделе настроек, информации об устройстве, на задней крышке, на батареях или в сертификате калибровки).
	- $f$  Причина возврата (например, требуется калибровка или ремонт).).
	- $f$  Подробная информация о неисправности, если прибор подлежит ремонту.
- 2. Запишите номер RA. При необходимости этикетку возврата можно отправить вам по электронной почте или факсу.
- 3. Тщательно упакуйте прибор, чтобы не повредить его при транспортировке.

Перед отправкой прибора в **Megger** с оплатой фрахта убедитесь, что прикреплен ярлык возврата или что номер RA четко указан на внешней стороне упаковки и в любой корреспонденции. Для товаров, возвращаемых за пределы Великобритании и США, отправьте копии оригинального счета-фактуры и упаковки одновременно.

авиапочтой для ускорения прохождения таможни. В случае приборов, требующих ремонта вне гарантийного срока, при получении номера RA может быть предоставлено немедленное предложение.

4. Следите за прогрессом на сайте **www.megger.com**.

## **14. Вывод из эксплуатации**

## **14.1 WEEE Директива**

Символ перечеркнутого мусорного ведра на колесах, размещенный на продуктах Megger, является напоминанием о том, что продукт по окончании срока службы не утилизируется вместе с обычными отходами.

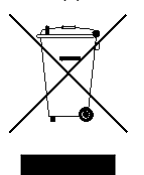

**Megger** зарегистрирован в Великобритании как производитель электрического и электронного оборудования. Регистрационный номер - WEE / HE0146QT.

Для получения дополнительной информации об утилизации продукта обратитесь в местную компанию **Megger** или к дистрибьютору или посетите местный веб-сайт **Megger**.

## **14.2 Утилизация батарей**

Символ перечеркнутого мусорного ведра на колесах, размещенный на батарее, является напоминанием о том, что батареи нельзя выбрасывать вместе с обычными отходами, когда срок их службы подходит к концу.

Батарея расположена под крышкой батарейного отсека на задней стороне прибора. Чтобы извлечь аккумулятор, следуйте инструкциям в *10.4 Замена аккумулятора на стр. 33*.

По вопросам утилизации аккумуляторов в других частях ЕС обращайтесь в местный филиал или к дистрибьютору **Megger.**

**Megger** зарегистрирован в Великобритании как производитель батарей (регистрационный номер: BPRN00142).

Для получения дополнительной информации см. **www.megger.com**.

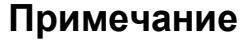

**15. Примечание**

# Megger.

## **Местный офис продаж**

Megger Limited Archcliffe Road Dover Kent CT17 9EN ENGLAND T. +44 (0)1 304 502101 F. +44 (0)1 304 207342

## **Производственные площадки**

 $\frac{1}{2}$ , +44 (0)1 304 502101 T. +1 610 676 8500<br>  $\frac{1}{2}$ , +44 (0)1 304 304 303242 F. +44 (0)1 304 207342

Megger USA - Dallas **Megger AB** Megger AB Megger USA - Fort Collins 4545 West Davis Street **Albums 2018** Rinkebyvägen 19, Box 724, 4812 McMurry Avenue<br>
Rallas TX 75237 Pallas TX 75237 SE-182 17 SE-182 17 Suite 100<br>DANDERYD Suite 100 USA  $DANDERYD$  Fort Collins CO 80525<br>
T. +46 08 510 195 00 FOR ALSA ON T. +46 08 510 195 00 ISA T. 800 723 2861 (USA only) T. +46 08 510 195 00 USA T. +1 214 333 3201 E. seinfo@megger.com T. +1 970 282 1200 F. +1 214 331 7399 E. USsales@megger.com

Kent GERMANY GERMANY Norristown Norristown CT17 9EN T. +49 06171 92987 0 Pennsylvania, 19403 ENGLAND F. +49 06171 92987 19 USA

Megger Limited Megger GmbH Megger USA - Valley Forge Archcliffe Road **Charles Community** Obere Zeil 2 61440 Valley Forge Corporate Center Dover Oberursel, 2621 Van Buren Avenue

#### Инструмент произведен в Великобритании.

Компания оставляет за собой право изменять технические характеристики или дизайн без предварительного уведомления.

Megger - зарегистрированная торговая марка.

Словесный знак и логотипы Bluetooth® являются зарегистрированными товарными знаками Bluetooth SIG, Inc и используются по лицензии.